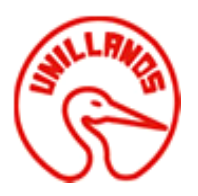

## **DESARROLLO DE UNA APLICACIÓN PARA EL CONTROL DE INSUMOS DE LOS LABORATORIOS DE LA UNIVERSIDAD DE LOS LLANOS**

**FABIAN ALEXIS SIERRA SANCHEZ**

**160003239**

**UNIVERSIDAD DE LOS LLANOS FACULTAD DE CIENCIAS BÁSICAS E INGENIERÍA ESCUELA DE INGENIERÍAS PROGRAMA DE INGENIERÍA DE SISTEMAS VILLAVICENCIO, COLOMBIA 2018**

#### **DESARROLLO DE UNA APLICACIÓN PARA EL CONTROL DE INSUMOS DE LOS LABORATORIOS DE LA UNIVERSIDAD DE LOS LLANOS**

#### **FABIAN ALEXIS SIERRA SANCHEZ**

#### **160003239**

Trabajo de grado presentado como requisito parcial para optar al título de Ingeniero de Sistemas

**Director** JUAN FAJARDO BARRERO Ingeniero de sistemas

**Supervisor** OLGA LUCIA BALAGUERA RIVERA Ingeniera de sistemas

#### **UNIVERSIDAD DE LOS LLANOS**

#### **FACULTAD DE CIENCIAS BÁSICAS E INGENIERÍA**

#### **PROGRAMA DE INGENIERÍA DE SISTEMAS**

#### **VILLAVICENCIO**

#### **2018**

## NOTAS DE ACEPTACIÓN:

Juan Fajardo Barrero Director

Jesus Reyes Carvajal Carvajal Jurado

Olga Lucia Balaguera Rivera Supervisora

Elvis Miguel Pérez Rodríguez Director de programa

# **AGRADECIMIENTOS**

Quiero agradecer enormemente a mis padres por darme la oportunidad de estudiar, confiar en mí y estar siempre apoyándome, tener la paciencia durante estos años de estudio que al final dieron frutos, a mi familia que me dio consejos para poder crecer como persona y poder seguir adelante.

A la oficina de sistemas de la universidad por darnos la confianza y oportunidad de crecer profesionalmente, dejando en la universidad nuestro pedacito de arena, ayudándola a crecer y ser la mejor universidad de los llanos orientales.

A la ingeniera Olga Lucia Balaguera Rivera por darme la oportunidad de pertenecer a este gran proyecto, guiándonos en su desarrollo y brindarnos su apoyo, cariño y conocimiento.

Al ingeniero Juan Fajardo Barrero, director de la propuesta que fue de gran ayuda para iniciar este gran trabajo de grado, a todos aquellos profesores que a través de los cursos nos iban dejando un poco de su conocimiento y ayudándonos a ser mejores personas, les agradezco por su apoyo.

Agradecer a Fabián Alberto Cano Ramírez, que a lo largo de universidad nos conocimos y formamos un gran equipo en varios trabajos, le doy gracias a él porque creo que fue un compañero, un amigo que me dio mucho apoyo para terminar esta carrera.

Por ultimo agradecer a todos mis compañeros, amigos y familia, que de una u otra forma me ayudaron a salir adelante, a nunca dejar atrás este sueño de ser profesional, agradezco su cariño y su apoyo.

## **TABLA DE CONTENIDO**

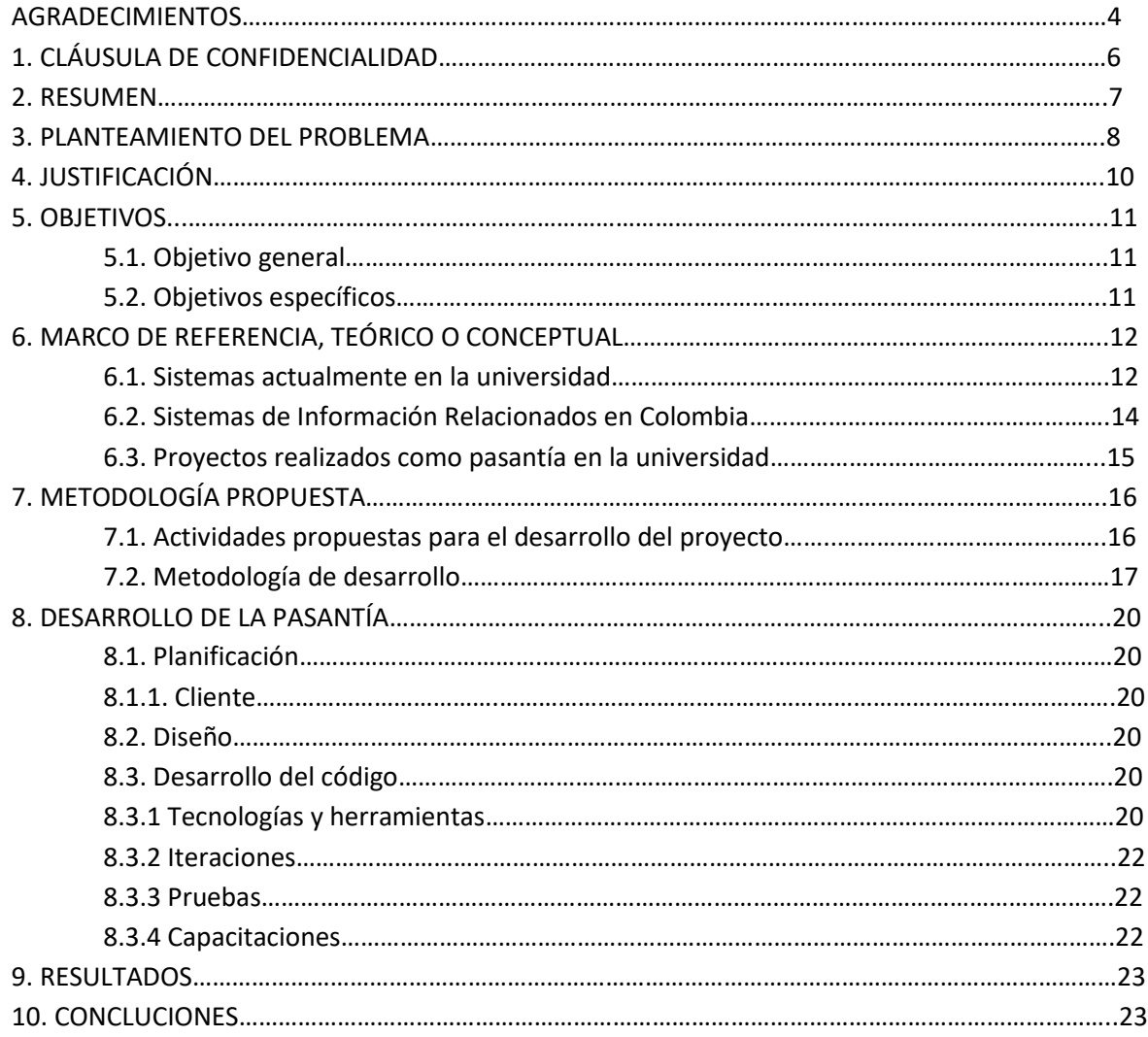

# **1. CLÁUSULA DE CONFIDENCIALIDAD**

Debido a lineamientos de protección de propiedad intelectual, la Oficina de Sistemas se guarda el derecho de reservar los secretos corporativos detrás de este proyecto. Para garantizar la discreción de la información relevante a los proyectos de la Oficina de Sistemas se realizó un acuerdo de confidencialidad, al final del presente libro se anexa una copia del formato en donde se explican todos los términos y condiciones de la cláusula.

# **2. RESUMEN**

La Universidad de los Llanos cuenta con más de 40 laboratorios, los cuales presentan la necesidad de organizar y estandarizar la información de los insumos de sus laboratorios, de acuerdo a esto se propone crear un sistema para llevar el control de entradas y salidas de insumos, teniendo en cuenta que debe haber un responsable de la disposición final de todos los insumos también debe haber un responsable dentro del laboratorio que registre todos los movimientos que se realicen con los insumos. El desarrollo propuesto permitirá generar informes periódicos de los movimientos, generar alertas de vencimiento de insumos y alertas tempranas cuando el stock se está agotando.

Palabras clave: Kardex, Laboratorios, Universidad de los Llanos, Desarrollo.

#### **3. PLANTEAMIENTO DEL PROBLEMA**

La Universidad de los Llanos ha venido presentando en los últimos años inconvenientes con los registros de insumos que se hacen en los laboratorios, de acuerdo a lo consultado con el Sistema Integrado de Gestión y algunos coordinadores de laboratorio. Estos problemas se presentan debido a que este procesos se realizan de manera escrita y en muchas ocasiones los coordinadores de laboratorio olvidan la cantidad precisa que llegó o que salió del laboratorio por estar atendiendo a los docentes o estudiantes, esto genera un mal manejo de los recursos de la universidad generando pérdidas en la inversión, A esto hay que agregarle que la información de los inventarios no es segura, pues se guardan en archivos en Excel que se pueden perder si de manera accidental cualquier persona los borra o si falla el computador y no existe una copia de seguridad, otra forma de almacenar los archivos es manualmente que por cualquier motivo se puede quemar, mojar o botar accidentalmente, además que se van deteriorando con el tiempo. Cuando la universidad le pide reportes de los insumos a los laboratorios, tardan en realizarlos pues la información es muy difícil de recolectar por la forma que se maneja actualmente.

De acuerdo a todo esto se encuentra la necesidad de estructurar una herramienta que permita llevar de forma organizada la información de los insumos de los laboratorios de la Universidad de los Llanos. Es ahí donde entra el sistema de control de insumos de laboratorio a brindar un beneficio para los laboratorios, donde el modulo para el control del inventario organizaría y estandarizaría los procesos de registro de insumos, hacer reportes, tener un respaldo de la información, un control sobre dicha información y se harían estos procesos con facilidad en menos tiempo.

Por otra parte, están los insumos que expiraron por lo que no se puede hacer uso de estos elementos, todas estas pérdidas en inventario, algunas veces innecesarias, se dan gracias a que es muy complejo tener control de los insumos que están por vencerse o algunas veces sacar de inventario los insumos que llevan más tiempo guardados, es en estos casos donde se debe realizar alertas tempranas o preventivas para evitar que se pierdan, por una mala organización y la falta de un sistema que les avise a los jefes de laboratorio. Todo esto conlleva a generarle perdidas a la universidad, que no venía haciendo control sobre los laboratorios y sus inventarios. Lo que se quiere realizar con esta propuesta es llegar a solucionar, registrar y agilizar estos procesos, dándoles a los directores de laboratorio una herramienta práctica, la cual se haría estándar para todos los laboratorios. Todo esto beneficiaria la universidad para obtener la certificación de los laboratorios y los programas que hacen uso de ellos.

# **4. JUSTIFICACIÓN**

La Universidad de los Llanos en su proceso de mejoramiento continuo en la gestión de todos los procesos, con la visión de mejorar y con la ayuda de sus funcionarios ha detectado que desde sus inicios ha venido presentando perdidas en la inversión de insumos para los laboratorios, por el mal manejo de la información, y con la situación actual en el país sobre la financiación de las universidades públicas, la universidad tiene que conseguir recursos propios y tratar de no tener gastos innecesarios como las pérdidas que se presentan en los laboratorios por diferentes motivos ya expuestos, es indispensable empezar a pensar donde están los gastos innecesarios y que se pueden corregir dentro de la universidad, como es posible hacerlo con este módulo, que le presentaría a la universidad un control sobre el inventario de los laboratorios y un ahorro en el presupuesto. A los directores de laboratorio, una facilidad a la hora de registrar los insumos de entrada y de salida, la elaborar de informes, generar estadísticas, prevenir productos vencidos y alertar para elementos escasos. Si no se llevan a cabo el control sobre los laboratorios va a generar pérdidas de reactivos, lo que generaría un incremento en los gastos que necesitan los laboratorios para hacer sus diferentes actividades, seguir utilizando papeles o archivos electrónicos con alta vulnerabilidad de perdida. Como beneficio adicional esto contribuye para la certificación de los laboratorios y la buena utilización de estos, mejorando la calidad en el servicio compitiendo con otras universidades.

# **5. OBJETIVOS**

#### **5.1 Objetivo general**

Desarrollar el módulo para el control de entradas y salidas de insumos en los laboratorios de la Universidad de los Llanos, beneficiando así a los diferentes tipos de usuarios del sistema.

## **5.2 Objetivo especifico**

- Desarrollar un sistema para registro de entrada y salida de elementos químicos o reactivos de los laboratorios.
- Diseñar una interfaz sencilla para la creación y elección de elementos químicos o reactivos.
- Desarrollar un sistema para el manejo de la información registrada en el sistema.
- Diseñar un sistema de alertas para los elementos químicos o reactivos antes de vencer.
- Desarrollar un sistema para la consulta del inventario de los elementos en el laboratorio.

## **6. MARCO DE REFERENCIA, TEÓRICO O CONCEPTUAL**

 Sistemas Kardex: registro de manera organizada de la mercadería que se tiene en un almacén.<sup>1</sup>

#### **6.1 Sistemas actualmente en la universidad**

**Clínica veterinaria**

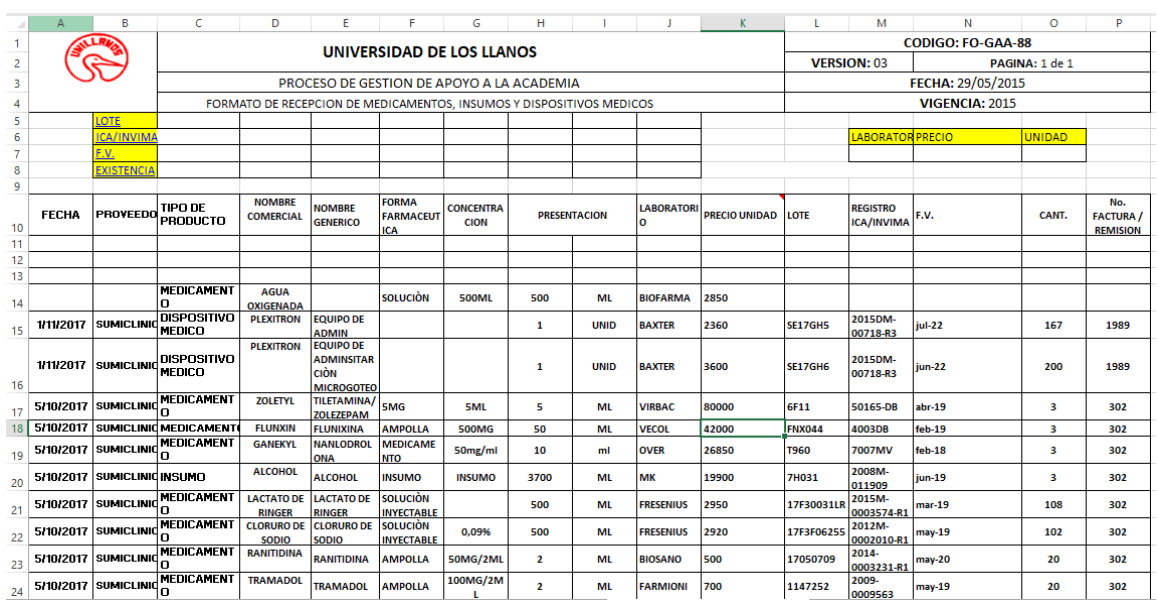

#### Registro de entradas y salidas.

#### *Figura 1. Kardex hecho en Excel.*

#### Inventario por medicamento.

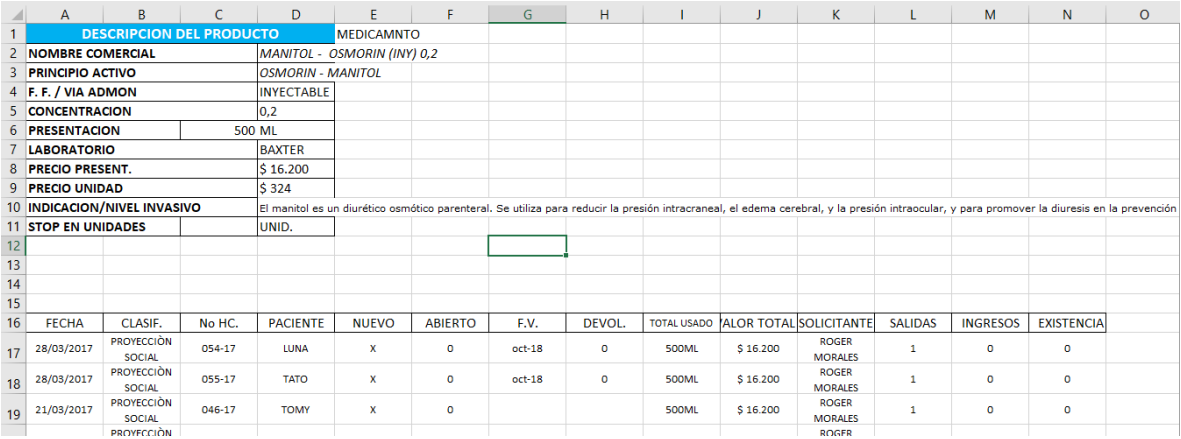

*Figura 2. Inventario por elemento manejado en excel.*

Este Kardex es realizado en la farmacia de la clínica veterinaria, cuenta con algunas ayudas basicas, donde al ingresar o salir algun insumo se disminuye o aumenta respectivamente la tabla de inventario, todo esto se realiza en un archivo excel guardado en el computador de la farmacia.

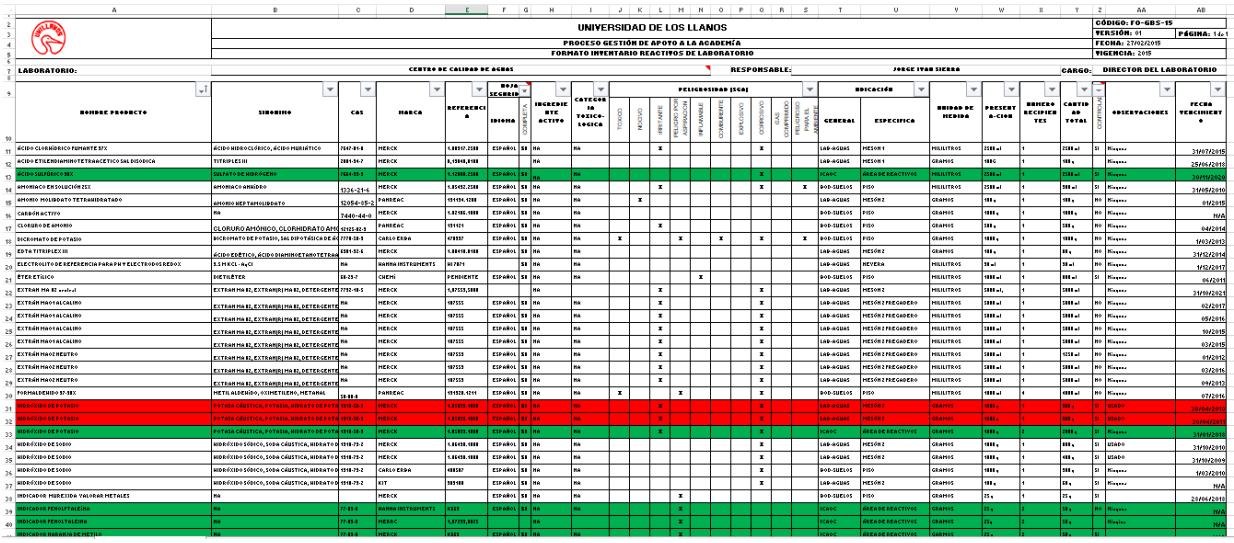

#### **Laboratorio de aguas**

*Figura 3. Inventario, registro de entrada y salida en una sola hoja de excel.*

En el laboratorio de agua no se utiliza actualmente ningun formato de entradas y salidas de insumos. Cuando ingresa o sale algun reactivo, el jefe de laboratorio lo registra directamente sobre un archivo excel guardado en el computador del jefe de laboratorio que tiene formato de inventario.

## **6.2 Sistemas de Información Relacionados en Colombia**

## **Universidad Nacional sede Manizales**

Con el propósito de mejorar el control de inventarios del Laboratorio de Química de la U.N. Sede Manizales, estudiante desarrolló un sistema para administrar los productos que allí se manejan.

En la actualidad, el inventario del Laboratorio de Química de la Facultad de Ciencias Exactas y Naturales de la U.N. Sede Manizales se controla a partir de

una hoja de Excel, en la que solo se registran entradas y salidas de los productos utilizados.

Observando esta falencia, el estudiante David Fernando Cortés propuso como trabajo de grado en Administración de Sistemas Informáticos el desarrollo e implementación de un sistema de inventario basado en investigación de operaciones.

El Sistema de Inventarios de Reactivos Químicos (SIREQ) permite automatizar los procesos de entradas y salidas, así como conocer cuáles se encuentran en vencimiento y cuáles están por agotarse.

Adicionalmente contiene toda la información necesaria para mejorar los procesos de toma de decisiones, reducir las pérdidas por vencimiento y mejorar la organización y distribución de diferentes reactivos.<sup>2</sup>

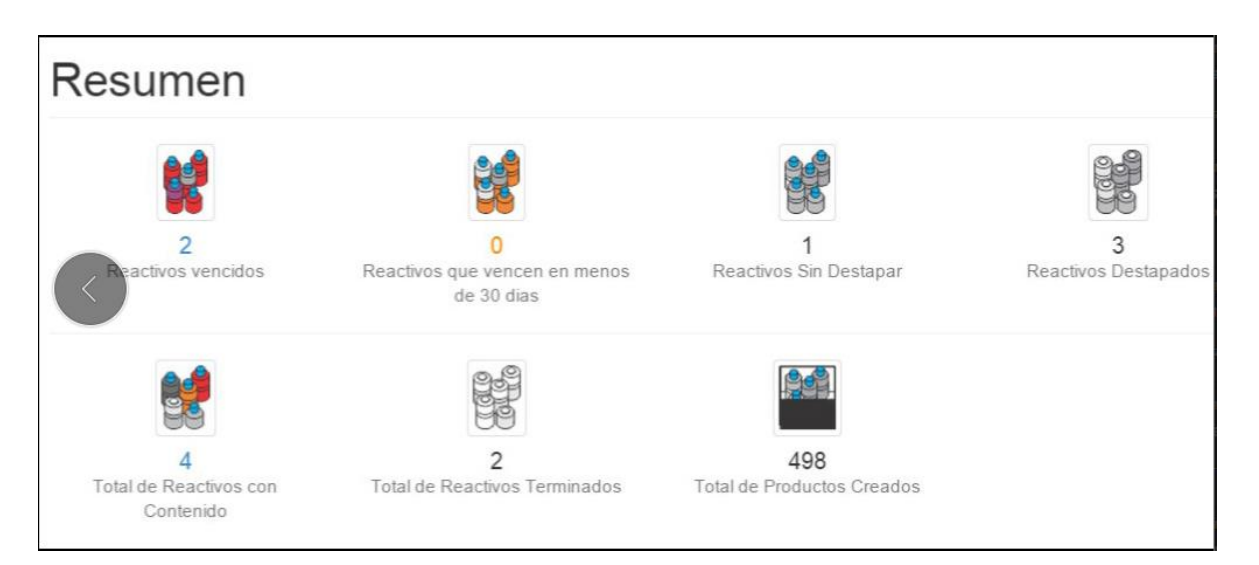

*Figura 4. Sistema de reactivos de la Universidad Nacional sede Manizales.*

#### **6.3 Proyectos realizados como pasantía en la universidad**

 Sistema de evaluación docente: Este sistema fue desarrollado por dos estudiantes del programa de Ingeniería de Sistemas de la Universidad en modalidad de pasantía como trabajo de grado, asesorado por la oficina de sistemas. El desarrollo se realizó en JSP y con base de datos en Oracle de acuerdo a las tecnologías de desarrollo compatibles y requeridas para poder consultar la información necesaria para el proceso de evaluación. El sistema ya está terminado para ser aplicado, se está a la espera de la aprobación del nuevo proceso de evaluación.

Mientras se esperaba la aprobación del nuevo sistema, se realizaron ajustes solicitados por la oficina de evaluación docente al sistema de evaluación anterior (2008) para que permitiera generar informes y facilitar la consolidación de los resultados de evaluación de los docentes y estudiantes, ya que dicho sistema no generaba reportes individuales y consolidados.

Simultáneamente a los ajustes solicitados, se realizó la sistematización de la evaluación de desempeño docente del centro de idiomas, la cual abarcaba, la evaluación de los estudiantes, los docentes y unidad académica, de igual manera se generó los respectivos informes para consolidar la información de la evaluación.

 Sistema de registro y seguimiento de hojas de vida de los docentes: Desarrollado por un estudiante en modalidad de pasantía, este sistema recopila y organiza la información relevante del docente de la Universidad de los Llanos, estructurado por módulos para la gestión de esta información, divida en información básica, formación académica, experiencia profesional, experiencia laboral y productividad, de igual manera se puede actualizar los datos ingresados con anterioridad en cada uno de los módulos ya mencionados. Este sistema se encuentra terminado por módulos en su totalidad y se está alimentando con la información histórica que se tiene de cada docente y que es información con la que se respaldan informes para el SNIES, la generación de reportes aún no está implementada completamente por ser un requerimiento que aún tiene características por definir entre la Oficina de Asuntos Docentes y el desarrollador, para que el sistema de información pueda entrar en producción y de esta forma permitir a todos los docentes de la Universidad acceder a revisar y actualizar sus hojas de vida y a la oficina de Asuntos Docentes permitir realizar todos los procesos que requieren con dicha información, facilitando así muchos de los procesos que en esa dependencia se realizan.

 Sistema para el registro y control de horarios: Este sistema también fue desarrollado en modalidad de pasantía como trabajo de grado, por un estudiante del programa de Ingeniería de Sistemas de la Universidad asesorado por la oficina de sistemas. Como tecnologías para el desarrollo se utilizaron JSP y base de datos Oracle, tecnologías compatibles con sistemas legados. Este sistema está estructurado por módulos que facilitan a los directores de programa la planeación y construcción del horario de cada uno de los semestres, creando grupos para cada materia, asignando el cupo, la descripción, el horario y las aulas. Al presentar el horario completo, las teorías se describen y diferencian de los laboratorios también se visualiza el aula en que se impartirán las clases. El sistema ya está 100% terminado, pero se han realizado adiciones de acuerdo a las necesidades de los directores de programas y la vicerrectoría académica, además de acuerdo a solicitud realizada por planeación, ayudas educativas y vicerrectoría académica en el momento ayudas educativas está encargada de asignar las aulas en cada sede. Con la puesta en marcha del sistema se lograron integrar los procesos realizados por los directores de programa, directores de escuelas, directores de departamento, oficina de admisiones, ayudas educativas y vicerrectoría académica. Es de resaltar que la comunidad educativa puede consultar todos los horarios en sus dispositivos móviles.

# **7. METODOLOGÍA PROPUESTA:**

#### **7.1 Actividades propuestas para el desarrollo del proyecto**

- Recolectar e identificar los requerimientos del proyecto.
- Desarrollar el sistema para el registro de entradas y salidas de insumos y sus fechas de vencimiento en los laboratorios de la universidad con el fin de agilizar el proceso.
- Colaborar en la generación automática de informes sobre los insumos en cada laboratorio.
- Realizar las pruebas necesarias con el fin de detectar y corregir errores o corregir fallos del software.
- Llevar a cabo las capacitaciones a los usuarios que harán uso del software.

## **7.2 Metodología de desarrollo**

La propuesta va a ser desarrollada con una metodología extrema o eXtreme Programming (XP), es una metodología ágil, tiene una ideología de aprendizaje para los programadores, una realimentación continua entre el cliente y el equipo de desarrollo, lo que nos ayudara a tener una comunicación fluida y ajustar los requisitos de la propuesta.<sup>3</sup>

Las características principales de la metodología son:

- Simplicidad: XP propone el principio de hacer la cosa más simple que pueda funcionar, en relación al proceso y la codificación. Es mejor hacer hoy algo simple, que hacerlo complicado y probablemente nunca usarlo mañana.
- Comunicación: Algunos problemas en los proyectos tienen origen en que alguien no dijo algo importante en algún momento. XP hace casi imposible la falta de comunicación.
- Realimentación: Retroalimentación concreta y frecuente del cliente, del equipo y de los usuarios finales da una mayor oportunidad de dirigir el esfuerzo eficientemente.
- Coraje: El coraje (valor) existe en el contexto de los otros 3 valores. (si funciona…mejóralo)
- Está orientada hacia quien produce y usa el software
- Reduce el costo del cambio en todas las etapas del ciclo de vida del sistema.
- Combina las que han demostrado ser las mejores prácticas para desarrollar software, y las lleva al extremo.
- Metodología basada en prueba y error.
- Fundamentada en Valores y Prácticas.
- Expresada en forma de 12 Prácticas–Conjunto completo–Se soportan unas a otras–Son conocidas desde hace tiempo. La novedad es juntarlas.

El ciclo de vida de un proyecto XP incluye, al igual que las otras metodologías, entender lo que el cliente necesita, estimar el esfuerzo, crear la solución y entregar el producto final al cliente. Sin embargo, XP propone un ciclo de vida dinámico, donde se admite expresamente que, en muchos casos, los clientes no son capaces de especificar sus requerimientos al comienzo de un proyecto.<sup>4</sup>

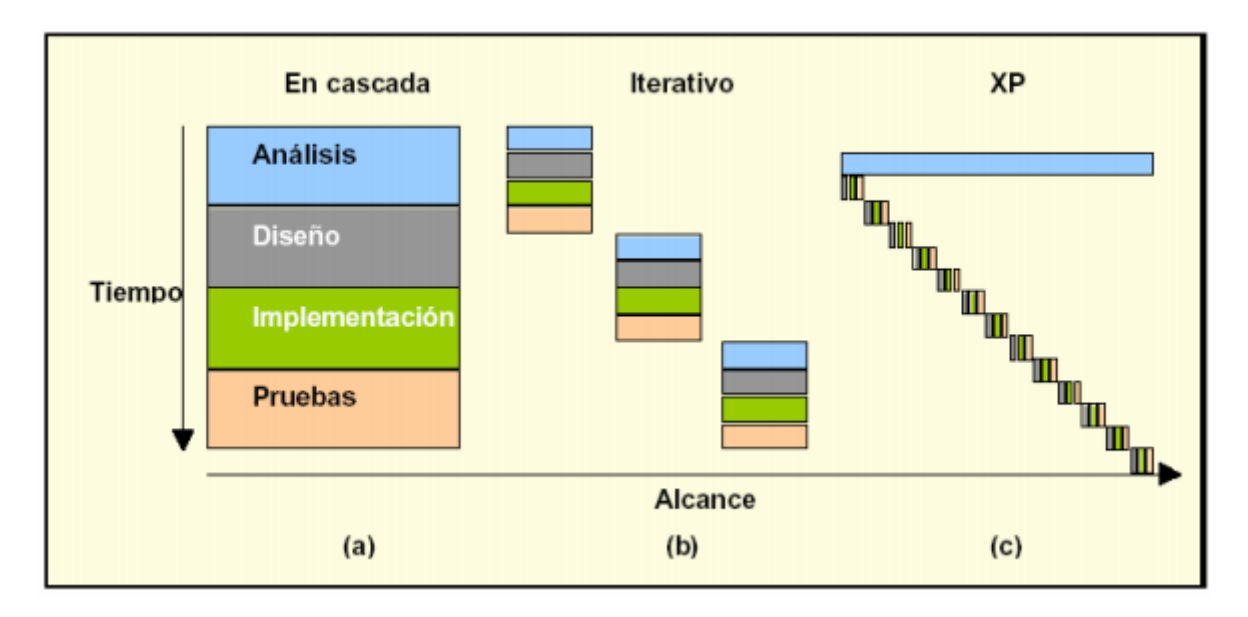

*Figura 5. Comparativa de la metodologia XP.*

## **Planificación**

La metodología XP plantea la planificación como un dialogo continuo entre las partes involucradas en el proyecto, incluyendo al cliente, a los programadores y a los coordinadores o gerentes. El proyecto comienza recopilando "Historias de usuarios", las que sustituyen a los tradicionales "casos de uso". Una vez obtenidas las "historias de usuarios", los programadores evalúan rápidamente el tiempo de desarrollo de cada una.

## **Diseño**

La metodología XP hace especial énfasis en los diseños simples y claros, un diseño simple se implementa más rápidamente que uno complejo.

### **Desarrollo del código**

Uno de los requerimientos de XP es tener al cliente disponible durante todo el proyecto. No solamente como apoyo a los desarrolladores, sino formando parte del grupo. El involucramiento del cliente es fundamental para que pueda desarrollarse un proyecto con la metodología XP.

#### **Pruebas**

Las pruebas unitarias son una de las piedras angulares de XP. Todos los módulos deben de pasar las pruebas unitarias antes de ser liberados o publicados. Cuando se encuentra un error ("bug"), éste debe ser corregido inmediatamente, y se deben tener precauciones para que errores similares no vuelvan a ocurrir. Asimismo, se generan nuevas pruebas para verificar que el error haya sido resuelto.

## **8. DESARROLLO DE LA PASANTÍA**

### **8.1. Planificación**

A lo largo de la pasantía se llevaron a cabo tres reuniones diferentes en las cuales se obtuvieron los requisitos para el desarrollo del software a la medida del cliente. En la primera reunión, se levantaron todos los requerimientos necesarios para iniciar el proyecto. En una segunda reunión, se les enseñó el diseño de las interfaces del software y se recogieron nuevos requerimientos que no estaban previstos. Por último, en la fase final se realizó una reunión, para mostrar el avance previo a la presentación final del producto.

### **8.1.1. Cliente**

La oficina de sistemas y la profesional de apoyo del sistema integrado de gestión, fueron los encargados de recoger los requerimientos.

### **8.2. Diseño**

Después de la primera reunión como primera fase se plantearon los mockups y en la segunda entrega se mostró parte del software funcional para ser evaluado por el cliente y de esta forma obtener sus puntos de vista y requerimientos que inicialmente no hubiera tenido en cuenta.

#### **8.3. Desarrollo del código**

#### **8.3.1 Tecnologías y herramientas**

La oficina de sistemas decidió apostar por la estandarización e integración de todos sus sistemas en un solo proyecto con las mismas tecnologías y herramientas, dando como resultado la arquitectura del software en donde todos los sistemas serian tipo Web con una arquitectura de tres capas: presentación, negocio y persistencia.

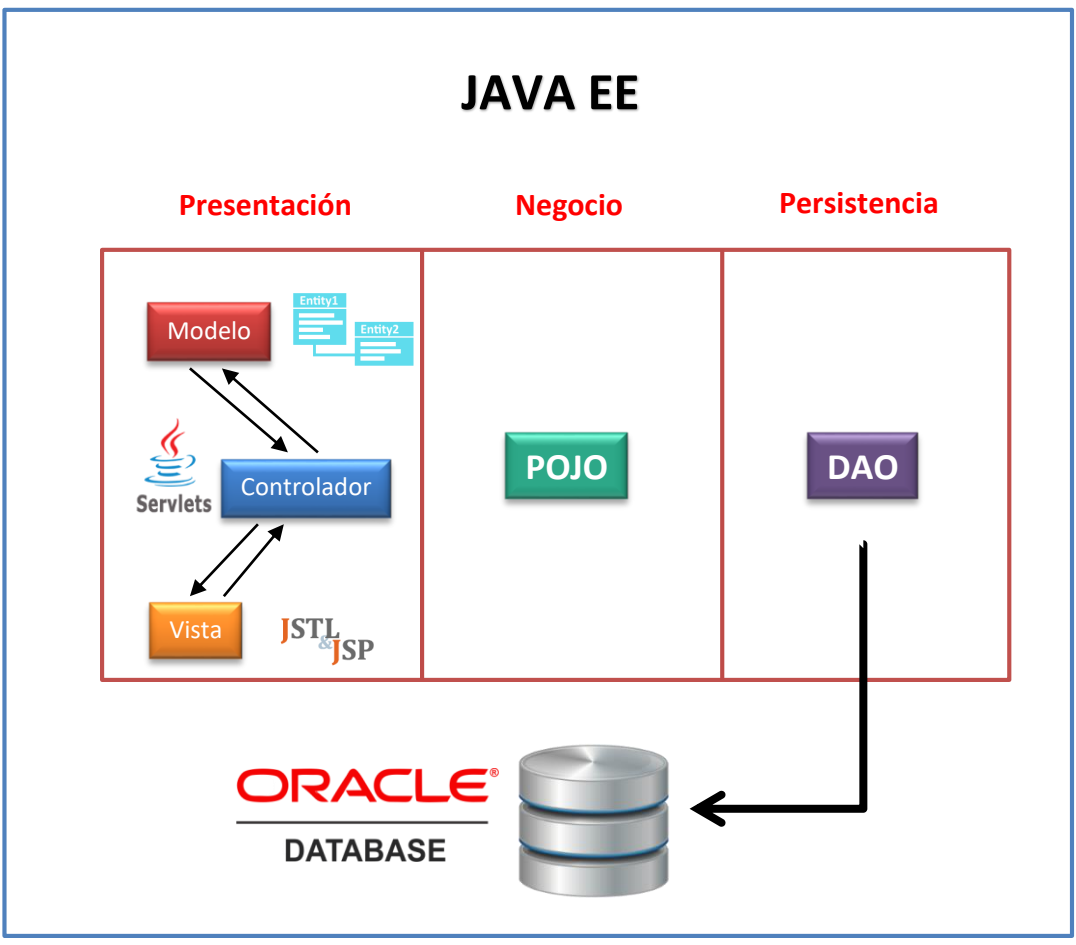

*Figura 6. Arquitectura usada para el sistema.*

## **Presentación**

En la capa de presentación se utilizó el patrón Modelo Vista Controlador, en esta se definió el modelo que contenían las entidades, para la vista se utilizó JavaServer Pages (JSP) y JavaServer Pages Standard Tag Library (JSTL), por ultimo como controlador se utilizó los servlets para el flujo de información entre el modelo y la vista.

## **Negocio**

En esta capa se utilizó POJO (Plain Old Java Object) lo que nos propone es usar clases java simples que no dependen de un framework en especial. Esta capa es importante puesto que por allí es por donde pasa todo el programa, la lógica y las interfaces con las que interactúa el usuario.

## **Persistencia**

La capa de persistencia es donde se lee, escribe y actualiza la información de la base de datos, con DAO (Data Access Object) nos da la facilidad de manipulación de los datos con un mapeo entre nuestras entidades en java y la información en la base de datos.

Dentro del desarrollo del proyecto se usó la plataforma de software Eclipse IDE, el gestor de dependencias MAVEN, Apache Tomcat y almacenamiento en Bitbucket.

## **8.3.2 Iteraciones**

Durante el desarrollo del proyecto se realizaron varias reuniones en las que los jefes de laboratorios, quienes serían los usuarios finales, aportaron a los requerimientos y al diseño de las interfaces, además, un profesional del sistema integrado de gestión (SIG) nos aportaba al proyecto los requisitos técnicos y reglamentación.

#### **8.3.3 Pruebas**

Se realizaron dos diferentes pruebas, la primera se realizó con un ingeniero desarrollador de la oficina de sistemas, la segunda fue la fase de pruebas con algunos de los jefes de laboratorio.

## **8.3.4 Capacitaciones**

Como fase final se realizó capacitación a la profesional del SIG, se mostró el funcionamiento del sistema al Consejo Académico y al Consejo Superior de la Universidad de los Llanos y se realizaron varias capacitaciones a los jefes de laboratorio en el uso del software y acompañamiento durante una semana.

## **9. RESULTADOS**

La pasantía se realizó en los tiempos esperados, se hicieron varias iteraciones con el usuario para obtener el software a la medida, con una interfaz amigable y fácil de usar, a continuación, se dará a conocer las interfaces y una breve descripción de lo que se desarrolló.

### **Crear Elemento**

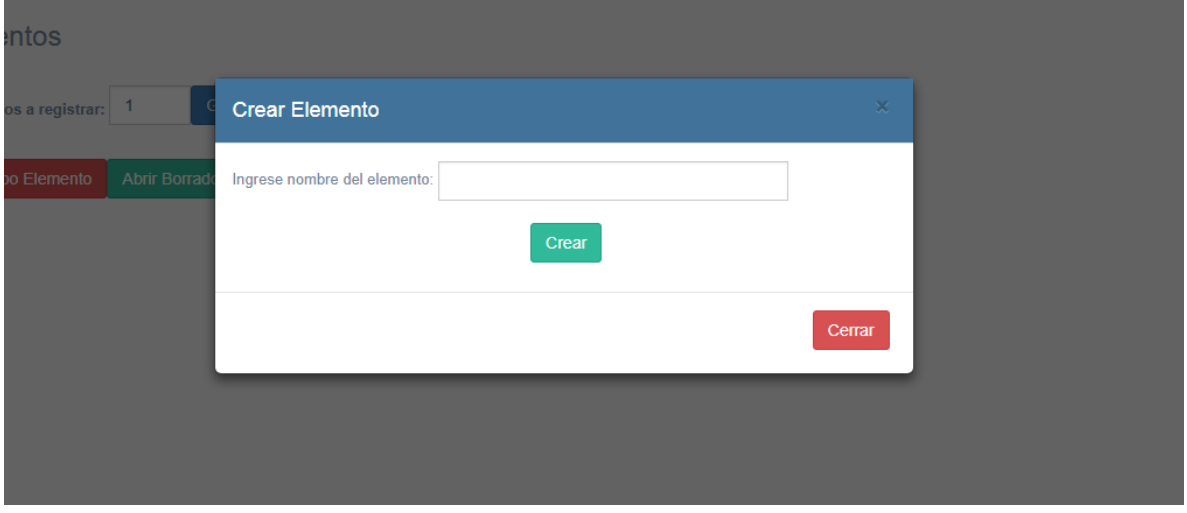

*Figura 7. Interfaz creación de un elemento general.*

La clasificación principal del programa está basada en los elementos, dichos elementos hacen referencia a químicos o reactivos generales, por ejemplo, un alcohol tiene varios tipos como Metanol, Etanol, etc… pero el elemento general es el alcohol, para crearlo solo es necesario el nombre.

## **Crear Referencia Elemento**

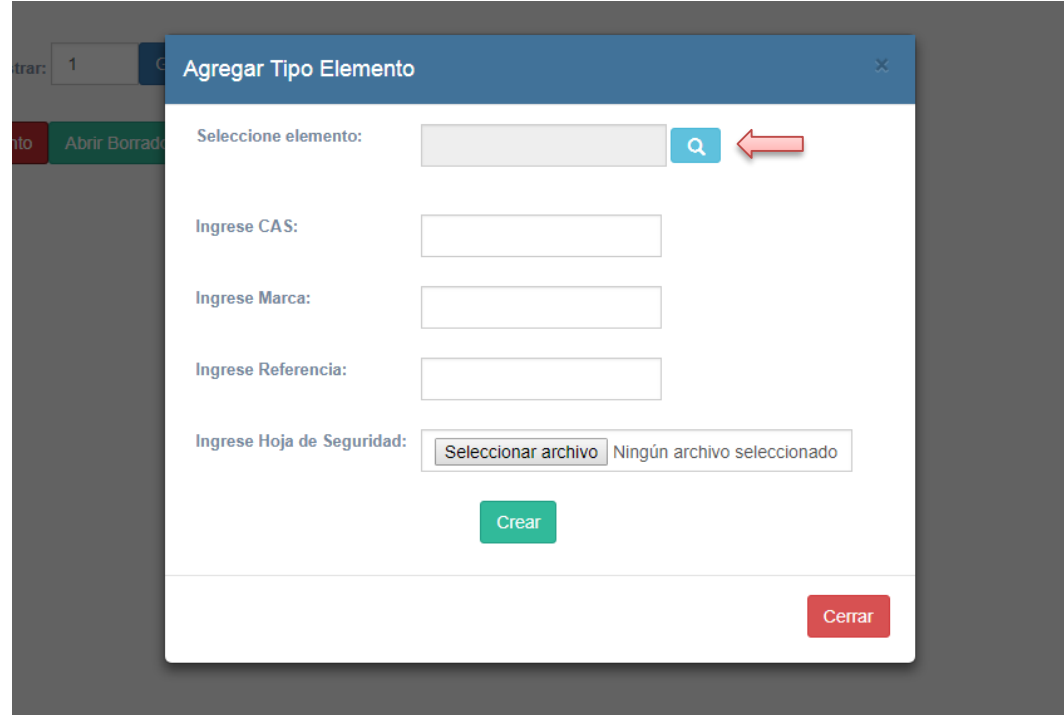

*Figura 8. Interfaz para crear un elemento especifico.*

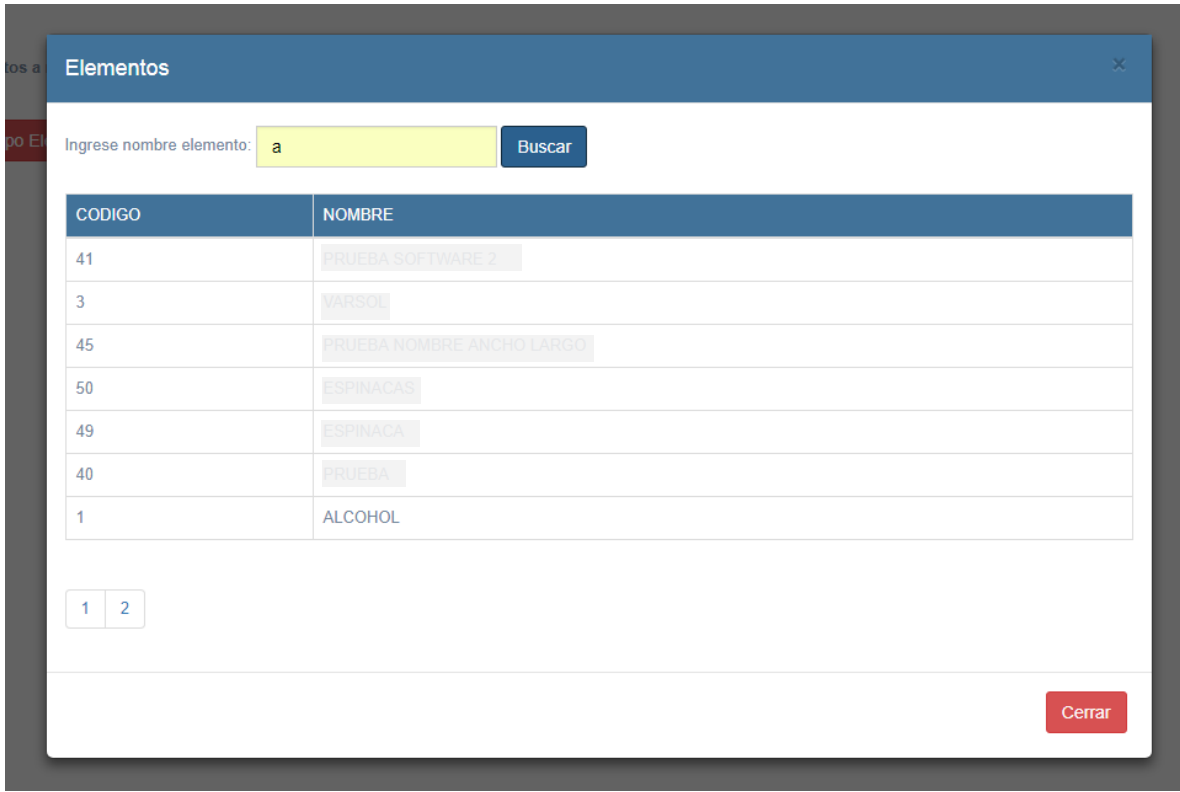

*Figura 9. Interfaz para seleccionar un elemento general.*

Para la opción de crear un elemento especifico, se accede a través del botón azul señalado en la *figura 8,* allí se busca y selecciona el elemento general como se muestra en la *figura 9*, luego se le asigna un número de registro CAS (identificador único de los compuestos químicos), la marca y referencia de la cual proviene, por último, se debe cargar la hoja de seguridad, la cual contiene la información del químico, cómo se debe tratar en caso de accidentes, que riesgos tiene, entre otros.

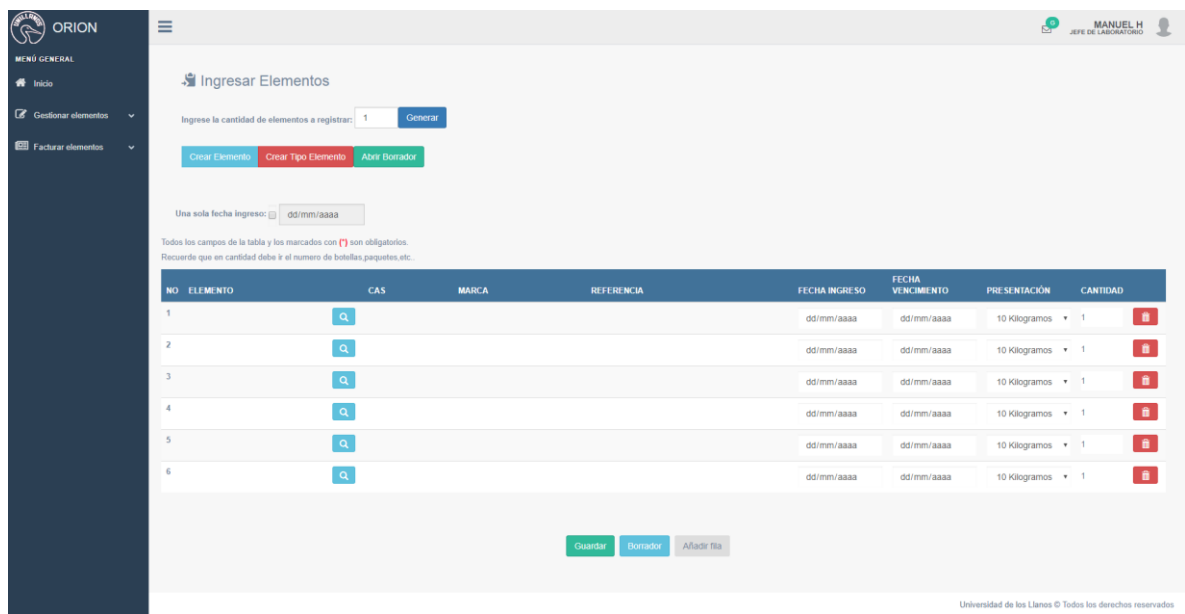

#### **Ingresar Elementos**

*Figura 10. Interfaz ingresar elementos.*

| <b>ALCOHOL</b> |                    |                              |                          |
|----------------|--------------------|------------------------------|--------------------------|
| <b>CODIGO</b>  | CAS                | <b>MARCA</b>                 | <b>REFERENCIA</b>        |
| 4              | <b>CASCAS</b>      | <b>MARCA</b>                 | 1234                     |
| 1              | $64 - 17 - 5$      | <b>JHONSON</b>               | 1232                     |
| 26             | 2656565+++PLOJPHIO | 646+4654++64A PKJOPJIPJOPPOJ | iijpijpojp32435435436886 |
| $\blacksquare$ |                    |                              |                          |
|                |                    |                              |                          |

*Figura 11. Interfaz seleccionar referencia elemento.*

El modulo para ingresar elementos es donde los jefes de laboratorio van a registrar todo lo que llega al laboratorio. En la figura 10 en el botón se despliega la opción para seleccionar un elemento general en la *figura 9* y a continuación seleccionar un elemento especifico en la *figura 11*, luego en la figura 10 se ingresa la información de cada elemento, como la fecha que ingreso al laboratorio, fecha de vencimiento, la presentación y digitar la cantidad. Como prevención se agregó una opción en la cual se puede guardar el proceso y poder abrirlo en otro momento.

#### **ORION** MANUEL H Despachar Elementos  $\boxed{\alpha}$ 音  $0.1$  $\alpha$  $\hat{\mathbf{n}}$  $0.1$  $\boxed{a}$  $\overline{0}$  $\blacksquare$  $\vert \mathbf{q} \vert$  $\mathbf{B}$  $0,1$  $\boxed{\mathbf{a}}$  $0,1$  $\| \mathbf{\hat{n}} \|$  $\alpha$  $\hat{\mathbf{n}}$ Añadir fila

#### **Despachar Elementos**

*Figura 12. Interfaz despachar elementos.*

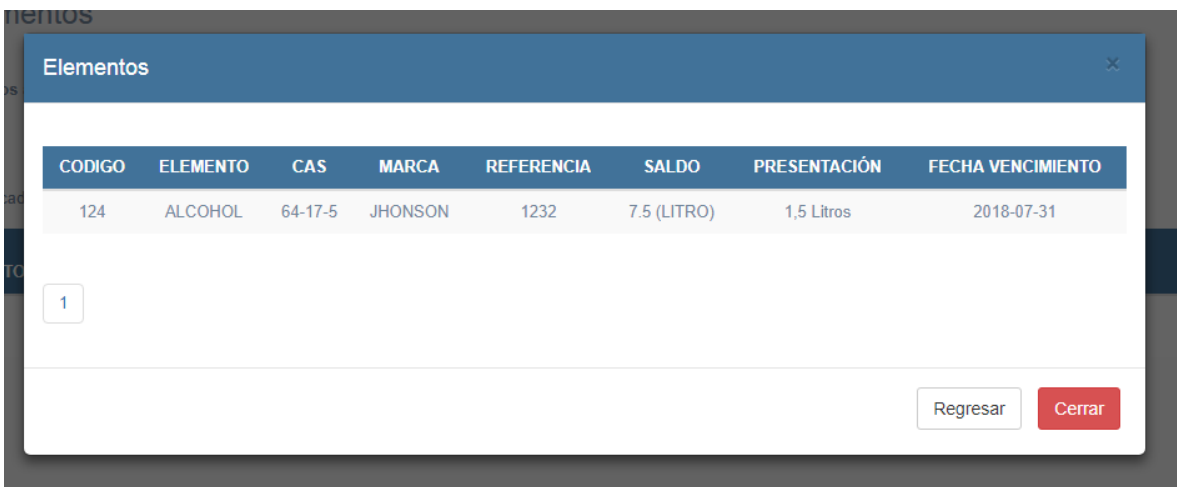

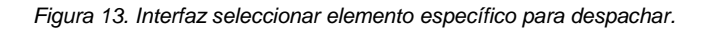

En la figura 12 el jefe de laboratorio va a generar la salida de los elementos, en el botón **el el cual despliega la figura 9 selecciona el elemento general, despliega la** *figura 13* con los elementos específicos y la cantidad restante en el inventario, selecciona y vuelve a la figura 12, digita la cantidad que va utilizar de cada uno, se ingresa la fecha de salida, el motivo de la entrega (por guía, traslado de laboratorio, factura o uso de laboratorio), si es guía debe seleccionar el responsable o si es factura seleccionar la factura, por ultimo digitar una breve descripción. Este módulo también cuenta con la posibilidad de guardar el proceso y poder retomarlo después.

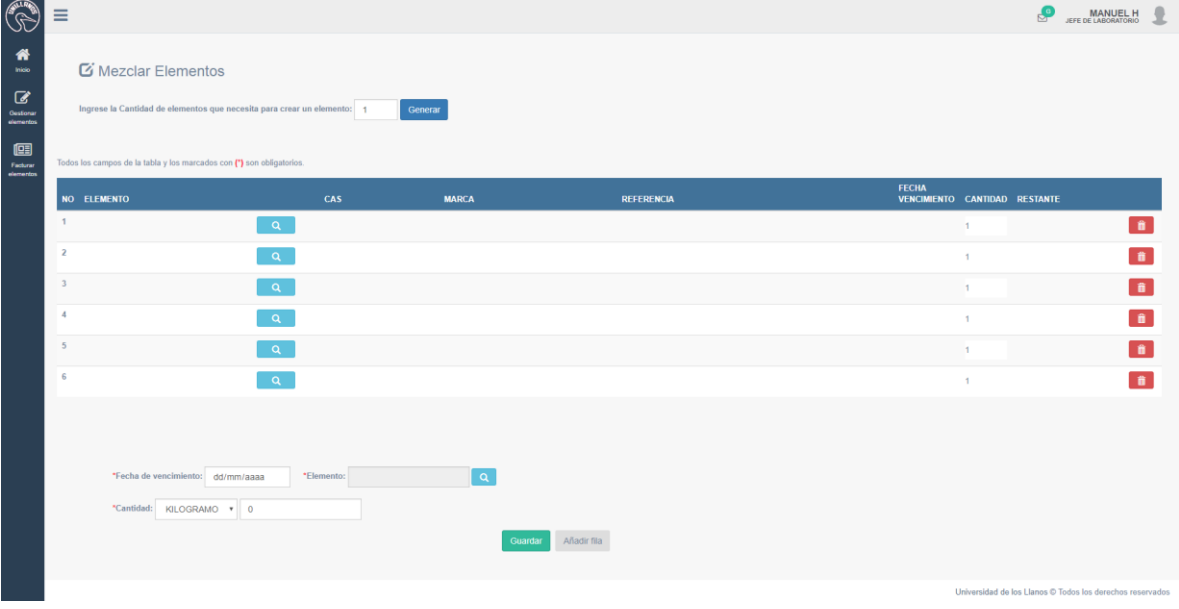

#### **Mezclar Elementos**

*Figura 14. Interfaz mezclar elementos.*

Se realizó el módulo para la mezcla de elementos, en el botón **de** de la tabla, el cual despliega la figura 9 selecciona el elemento general, despliega la *figura 13* con los elementos específicos y la cantidad restante en el inventario, selecciona y vuelve a la figura 14, luego en la parte inferior se selecciona el elemento específico, la medida y la cantidad resultante.

#### **Consultas**

Se creó el módulo para realizar 4 tipos de consultas: consultar por inventario, por ingresos, por salidas y por hojas de seguridad. En la consulta de ingresos y salidas se agregó la opción de exportar a PDF o Excel.

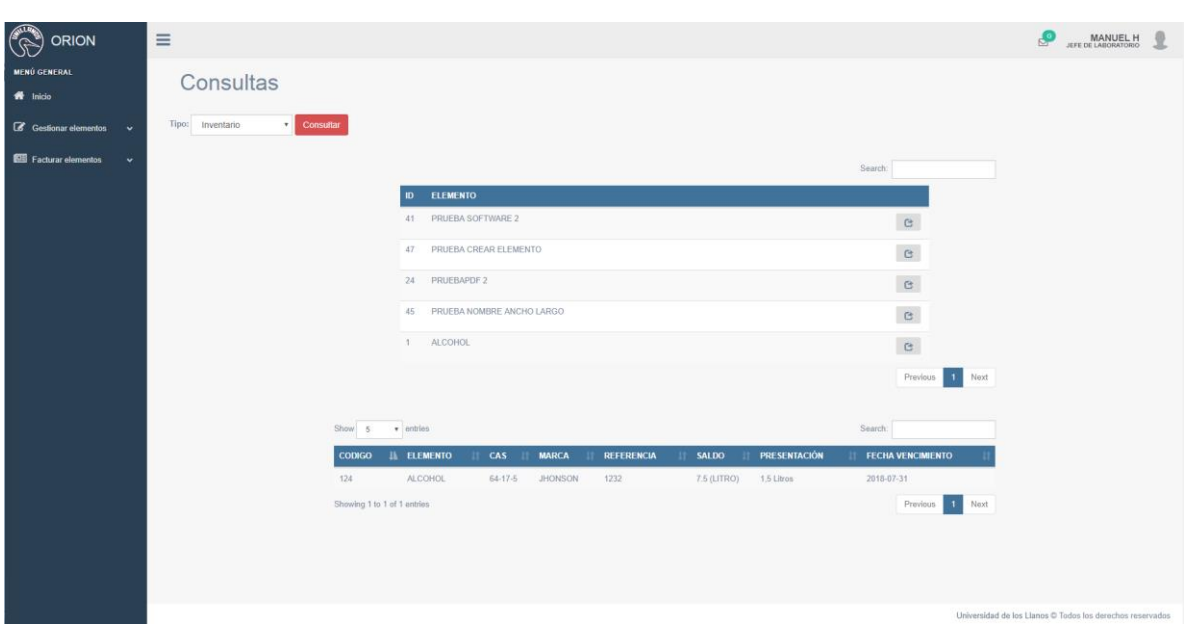

- Consulta por Inventario

*Figura 15. Consultas por inventario.*

En la parte superior de la figura 15 se visualizan los elementos generales registrados en el inventario, y en la parte inferior se visualizan los elementos específicos.

# - Consulta por Ingreso y Salida

| ORION                                      | $\equiv$                                                                                              |                           | <b>MANUEL H</b><br>JEFE DE LABORATORIO |              |                   |                 |                  |                          |                                                                       |                                     |  |
|--------------------------------------------|----------------------------------------------------------------------------------------------------|---------------------------|----------------------------------------|--------------|-------------------|-----------------|------------------|--------------------------|-----------------------------------------------------------------------|-------------------------------------|--|
| <b>MENÚ GENERAL</b><br>W Inicio            | Consultas                                                                                             |                           |                                        |              |                   |                 |                  |                          |                                                                       |                                     |  |
| G Gestionar elementos<br>$\checkmark$      | Tipo:<br>Despacho                                                                                     |                           |                                        |              |                   |                 |                  |                          |                                                                       |                                     |  |
| Facturar elementos<br>$\ddot{\phantom{1}}$ | Consulta por despacho<br>Desde la fecha: 2018-07-01 Hasta la fecha: 2018-07-31<br>Search:<br>Exportar |                           |                                        |              |                   |                 |                  |                          |                                                                       |                                     |  |
|                                            |                                                                                                    | <b>ID SALIDA ELEMENTO</b> | CAS                                    | <b>MARCA</b> | <b>REFERENCIA</b> | <b>CANTIDAD</b> | <b>MEDIDA</b>    | <b>MOTIVO</b>            | <b>RESPONSABLE</b>                                                    | <b>FECHA SALIDA</b>                 |  |
|                                            | 89                                                                                                    | PRUEBA CREAR ELEMENTO     | CAS:                                   | <b>MARCA</b> | rof               | 0.01            | KILOGRAMO        | GUIA: guia prueba        | <b>FABIAN SIERRA</b>                                                  | 2018-07-18                          |  |
|                                            | 91                                                                                                    | PRUEBA CREAR ELEMENTO     | CAS:                                   | MARCA        | ref               | 0.09            | KILOGRAMO:       | USO LABORATORIO: usoLabo | MANUEL H                                                              | 2018-07-18                          |  |
|                                            | 94                                                                                                    | PRUEBA CREAR ELEMENTO     | CAS                                    | <b>MARCA</b> | rof               | 0.1             | KILOGRAMO        | FACTURA: (74) factura    | luz sier                                                              | 2018-07-19                          |  |
|                                            | 96                                                                                                    | PRUEBA CREAR ELEMENTO     | CAS                                    | MARCA        | ref               | 0.8             | KILOGRAMO.       | FACTURA: (74) factura    | luz sier                                                              | 2018-07-19                          |  |
|                                            | 98                                                                                                    | PRUEBA CREAR ELEMENTO     | CAS:                                   | MARCA        | ref               | 1.0             | KILOGRAMO:       | FACTURA: (74) factura    | luz sier                                                              | 2018-07-19                          |  |
|                                            | 100                                                                                                   | PRUEBA CREAR ELEMENTO     | CAS                                    | MARCA        | ref               | 1.1             | <b>KILOGRAMO</b> | FACTURA: (74) factura    | luz sier                                                              | 2018-07-19                          |  |
|                                            | 102                                                                                                   | PRUEBA CREAR ELEMENTO     | CAS                                    | MARCA        | ref               | 11.             | KILOGRAMO        | FACTURA: (74) factura    | luz sier                                                              | 2018-07-19                          |  |
|                                            | 104                                                                                                   | PRUEBA CREAR ELEMENTO     | CAS                                    | MARCA        | ref               | 0.8             | <b>KILOGRAMO</b> | FACTURA: (74) factura    | luz nier                                                              | 2018-07-19                          |  |
|                                            | 107                                                                                                   | PRUEBA CREAR ELEMENTO     | CAS:                                   | MARCA        | ref               | 0.1             | KILOGRAMO        | FACTURA: (74) factura    | luz sier                                                              | 2018-07-19                          |  |
|                                            | 109                                                                                                   | PRUEBA CREAR ELEMENTO     | CAS                                    | MARCA        | ref               | 0.1             | <b>KILOGRAMO</b> | FACTURA: (74) factura    | luz sier                                                              | 2018-07-19                          |  |
|                                            | Show 10                                                                                               | v entries                 |                                        |              |                   |                 |                  |                          | Previous<br>Universidad de los Llanos @ Todos los derechos reservados | $\mathbf{1}$<br>Next<br>$2^{\circ}$ |  |

*Figura 15. Consultas por Salidas.*

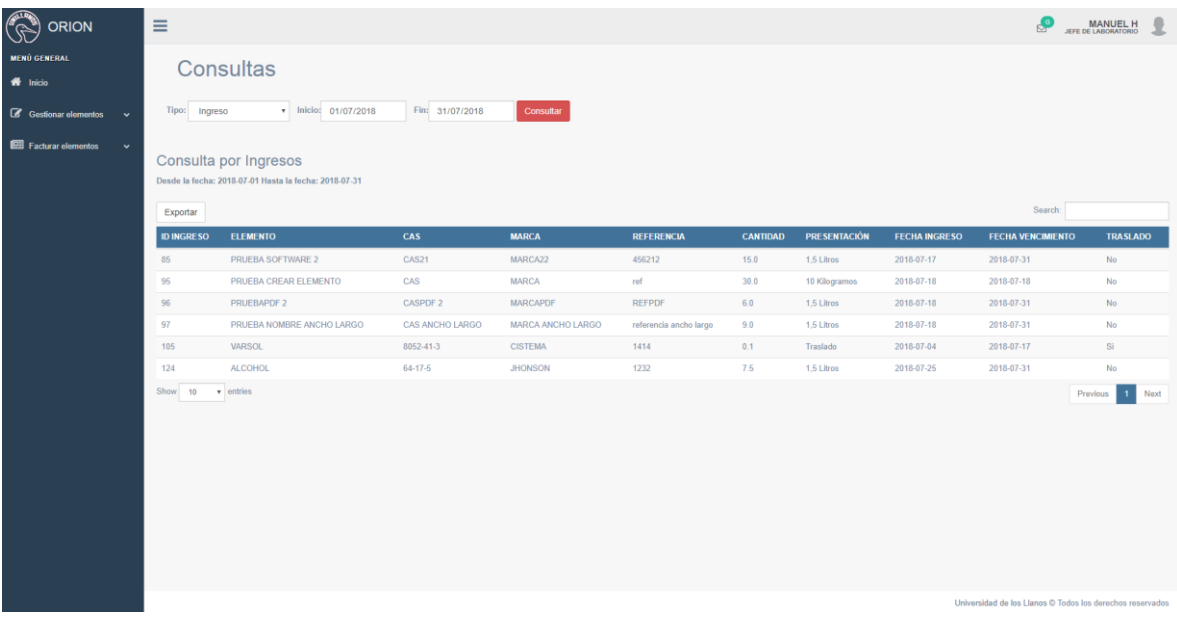

*Figura 16. Consultas por Ingresos.*

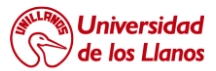

#### **UNIVERSIDAD DE LOS LLANOS**

Generado por ORION<br>25/07/2018 15:45:02

| ID<br><b>SALIDA</b> | <b>ELEMENTO</b>                                      | <b>CAS</b>                          | <b>MARCA</b>                                 | <b>REFERENCIA</b>         | <b>CANTIDAD</b> | <b>MEDIDA</b> | <b>MOTIVO</b>                               | <b>RESPONSABLE</b>   | <b>FECHA</b><br><b>SALIDA</b> |
|---------------------|------------------------------------------------------|-------------------------------------|----------------------------------------------|---------------------------|-----------------|---------------|---------------------------------------------|----------------------|-------------------------------|
| 89                  | <b>PRUFBA CREAR</b><br><b>ELEMENTO</b>               | CAS                                 | <b>MARCA</b>                                 | ref                       | 0.01            |               | KILOGRAMO GUIA: guia prueba                 | <b>FABIAN SIFRRA</b> | 2018-07-18                    |
| 91                  | <b>PRUFBA CREAR</b><br><b>ELEMENTO</b>               | CAS                                 | <b>MARCA</b>                                 | ref                       | 0.09            |               | KILOGRAMO USO LABORATORIO:<br>usoLabo       | <b>MANUFL H</b>      | 2018-07-18                    |
| 94                  | <b>PRUFBA CREAR</b><br><b>ELEMENTO</b>               | CAS                                 | <b>MARCA</b>                                 | ref                       | 0.1             |               | KILOGRAMO FACTURA: (74) factura             | luz sier             | 2018-07-19                    |
| 96                  | <b>PRUFBA CREAR</b><br><b>ELEMENTO</b>               | CAS                                 | <b>MARCA</b>                                 | ref                       | 0.8             |               | KILOGRAMO FACTURA: (74) factura             | luz sier             | 2018-07-19                    |
| 98                  | <b>PRUEBA CREAR</b><br><b>ELEMENTO</b>               | CAS                                 | <b>MARCA</b>                                 | ref                       | 1.0             |               | KILOGRAMO FACTURA: (74) factura             | luz sier             | 2018-07-19                    |
| 100                 | <b>PRUFBA CREAR</b><br><b>ELEMENTO</b>               | CAS                                 | <b>MARCA</b>                                 | ref                       | 1.1             |               | KILOGRAMO FACTURA: (74) factura             | luz sier             | 2018-07-19                    |
| 102                 | <b>PRUFBA CREAR</b><br><b>ELEMENTO</b>               | CAS                                 | <b>MARCA</b>                                 | ref                       | 1.1             |               | KILOGRAMO FACTURA: (74) factura             | luz sier             | 2018-07-19                    |
| 104                 | <b>PRUFBA CREAR</b><br><b>ELEMENTO</b>               | CAS                                 | <b>MARCA</b>                                 | ref                       | 0.8             |               | KILOGRAMO FACTURA: (74) factura             | luz sier             | 2018-07-19                    |
| 107                 | <b>PRUFBA CREAR</b><br><b>ELEMENTO</b>               | CAS                                 | <b>MARCA</b>                                 | ref                       | 0.1             |               | KILOGRAMO FACTURA: (74) factura             | luz sier             | 2018-07-19                    |
| 109                 | <b>PRUFBA CREAR</b><br><b>ELEMENTO</b>               | CAS                                 | <b>MARCA</b>                                 | ref                       | 0.1             |               | KILOGRAMO FACTURA: (74) factura             | luz sier             | 2018-07-19                    |
| 112                 | <b>PRUFBA CREAR</b><br><b>ELEMENTO</b>               | CAS                                 | <b>MARCA</b>                                 | ref                       | 0.1             |               | KILOGRAMO FACTURA: (74) factura             | luz sier             | 2018-07-19                    |
| 113                 | <b>PRUFBA</b><br><b>NOMBRE</b><br><b>ANCHO LARGO</b> | CAS<br><b>ANCHO</b><br>LARGO        | <b>MARCA</b><br><b>ANCHO</b><br><b>LARGO</b> | referencia<br>ancho largo | 0.1             | <b>LITRO</b>  | <b>USO LABORATORIO:</b><br>prueba decimales | <b>MANUFL H</b>      | 2018-07-19                    |
| 114                 | <b>PRUEBA</b><br><b>NOMBRE</b><br><b>ANCHO LARGO</b> | CAS<br><b>ANCHO</b><br><b>LARGO</b> | <b>MARCA</b><br><b>ANCHO</b><br><b>LARGO</b> | referencia<br>ancho largo | 0.01            | <b>LITRO</b>  | <b>USO LABORATORIO:</b><br>prueba decimales | <b>MANUEL H</b>      | 2018-07-19                    |
| 115                 | <b>PRUEBA</b>                                        | CAS                                 | <b>MARCA</b>                                 | referencia                | 0.001           | <b>LITRO</b>  | <b>USO LABORATORIO:</b>                     | <b>MANUEL H</b>      | 2018-07-19                    |

*Figura 17. PDF exportado por la aplicación.*

- Consultar Hoja de Seguridad

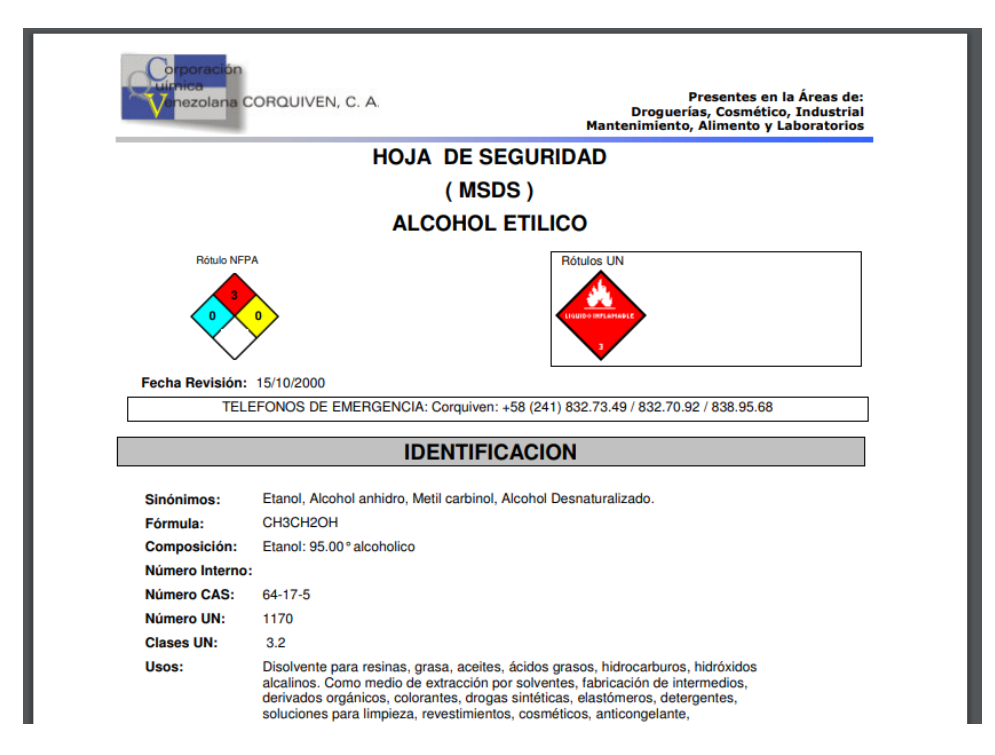

*Figura 18. PDF ejemplo hoja de seguridad.*

Para la hoja de seguridad se selecciona el elemento general, luego el elemento específico y de esta forma mostrará la ventana con el documento de la hoja de seguridad.

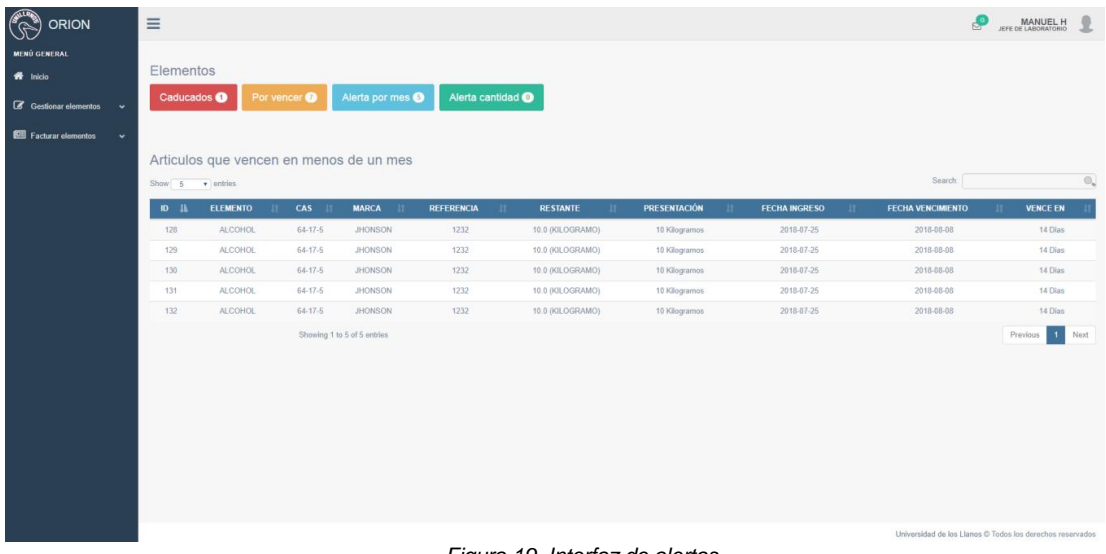

#### **Alertas**

*Figura 19. Interfaz de alertas.*

Se realizó el módulo de alertas para mantener informado al jefe de laboratorio sobre los elementos que están vencidos, que vencen en una semana, vencen en un mes y los que están por agotarse, para navegar por las diferentes alertas se desarrollaron botones que despliegan las tablas con la información de los elementos.

| RION                                         | Ξ                           |                                              |                         |                             |                              |                                 |                          |                                                               |                          | MANUEL H                                                  |  |  |  |  |  |
|----------------------------------------------|-----------------------------|----------------------------------------------|-------------------------|-----------------------------|------------------------------|---------------------------------|--------------------------|---------------------------------------------------------------|--------------------------|-----------------------------------------------------------|--|--|--|--|--|
| <b>MENÚ GENERAL</b>                          |                             | Elementos pendientes por aceptación de envio |                         |                             |                              |                                 |                          |                                                               |                          |                                                           |  |  |  |  |  |
| <b>W</b> Inicio                              | Search:<br>Show 5 . minis   |                                              |                         |                             |                              |                                 |                          |                                                               |                          |                                                           |  |  |  |  |  |
| G Gestionar elementos<br>$\checkmark$        |                             | <b>ELEMENTO</b>                              | CAS                     | <b>MARCA</b>                | $\mathbf{H}$                 |                                 | <b>CANTIDAD</b>          |                                                               |                          | $\odot$                                                   |  |  |  |  |  |
| <b>EEE</b> Facturar elementos<br>$\check{~}$ |                             | $\mathbf{r}$<br><b>ALCOHOL</b>               | CASCAS                  | <b>MARCA</b>                |                              | <b>REFERENCIA</b><br>11<br>1234 | 11<br>5.0 (KILOGRAMO)    | <b>LABORATORIO PROCEDENTE</b><br><b>LABORATORIO DE SUELOS</b> | $\mathbf{H}$             | $\pmb{\times}$                                            |  |  |  |  |  |
|                                              |                             |                                              |                         |                             |                              |                                 |                          |                                                               |                          | Previous                                                  |  |  |  |  |  |
|                                              | Showing 1 to 1 of 1 entries |                                              |                         |                             |                              |                                 |                          |                                                               |                          |                                                           |  |  |  |  |  |
|                                              |                             |                                              |                         |                             |                              |                                 |                          |                                                               |                          |                                                           |  |  |  |  |  |
|                                              | Elementos                   |                                              |                         |                             |                              |                                 |                          |                                                               |                          |                                                           |  |  |  |  |  |
|                                              | Caducados <sup>O</sup>      |                                              | Por vencer <sup>®</sup> | Alerta por mes <sup>6</sup> | Alerta cantidad <sup>O</sup> |                                 |                          |                                                               |                          |                                                           |  |  |  |  |  |
|                                              |                             |                                              |                         |                             |                              |                                 |                          |                                                               |                          |                                                           |  |  |  |  |  |
|                                              |                             | Articulos que vencen en menos de un mes      |                         |                             |                              |                                 |                          |                                                               |                          |                                                           |  |  |  |  |  |
|                                              | Show 5                      | $\bullet$ entries                            |                         |                             |                              |                                 |                          |                                                               | Search:                  | $\odot$                                                   |  |  |  |  |  |
|                                              | $ID$ $I$                    | <b>ELEMENTO</b>                              | <b>CAS</b>              | <b>MARCA</b>                | <b>REFERENCIA</b>            | <b>RESTANTE</b>                 | <b>PRESENTACIÓN</b><br>n | <b>FECHA INGRESO</b><br>$\mathbf{H}$                          | <b>FECHA VENCIMIENTO</b> | <b>VENCE EN</b>                                           |  |  |  |  |  |
|                                              | 128                         | <b>ALCOHOL</b>                               | $64 - 17 - 5$           | <b>JHONSON</b>              | 1232                         | 10.0 (KILOGRAMO)                | 10 Kilogramos            | 2018-07-25                                                    | 2018-08-08               | 14 Dias                                                   |  |  |  |  |  |
|                                              | 129                         | <b>ALCOHOL</b>                               | $64 - 17 - 5$           | <b>JHONSON</b>              | 1232                         | 10.0 (KILOGRAMO)                | 10 Kilogramos            | 2018-07-25                                                    | 2018-08-08               | 14 Dias                                                   |  |  |  |  |  |
|                                              | 130                         | <b>ALCOHOL</b>                               | $64 - 17 - 5$           | <b>JHONSON</b>              | 1232                         | 10.0 (KILOGRAMO)                | 10 Kilogramos            | 2018-07-25                                                    | 2018-08-08               | 14 Dias                                                   |  |  |  |  |  |
|                                              | 131                         | <b>ALCOHOL</b>                               | $64 - 17 - 5$           | <b>JHONSON</b>              | 1232                         | 10.0 (KILOGRAMO)                | 10 Kilogramos            | 2018-07-25                                                    | 2018-08-08               | 14 Dias                                                   |  |  |  |  |  |
|                                              | 132                         | <b>ALCOHOL</b>                               | $64 - 17 - 5$           | <b>JHONSON</b>              | 1232                         | 10.0 (KILOGRAMO)                | 10 Kilogramos            | 2018-07-25                                                    | 2018-08-08               | 14 Dias                                                   |  |  |  |  |  |
|                                              |                             |                                              |                         | Showing 1 to 5 of 5 entries |                              |                                 |                          |                                                               |                          | Previous<br>$\mathbf{1}$<br>Next                          |  |  |  |  |  |
|                                              |                             |                                              |                         |                             |                              |                                 |                          |                                                               |                          |                                                           |  |  |  |  |  |
|                                              |                             |                                              |                         |                             |                              |                                 |                          |                                                               |                          |                                                           |  |  |  |  |  |
|                                              |                             |                                              |                         |                             |                              |                                 |                          |                                                               |                          | Universidad de los Llanos © Todos los derechos reservados |  |  |  |  |  |

*Figura 20. Interfaz de alertas cuando hay traslados pendientes de aceptación.*

En este mismo modulo se mostrarán los traslados que haya sido enviado por otro laboratorio, visualizara la información del elemento especifico, la cantidad y de que laboratorio proviene, se podrá aceptar y rechazar cada elemento.

#### **Facturación**

Como último modulo para el jefe de laboratorio se creó la facturación, en esta se puede generar o ver facturas por persona, si el usuario que desea acceder a un servicio del laboratorio no está registrado en el sistema, el jefe de laboratorio tendrá un formulario para registrarlo.

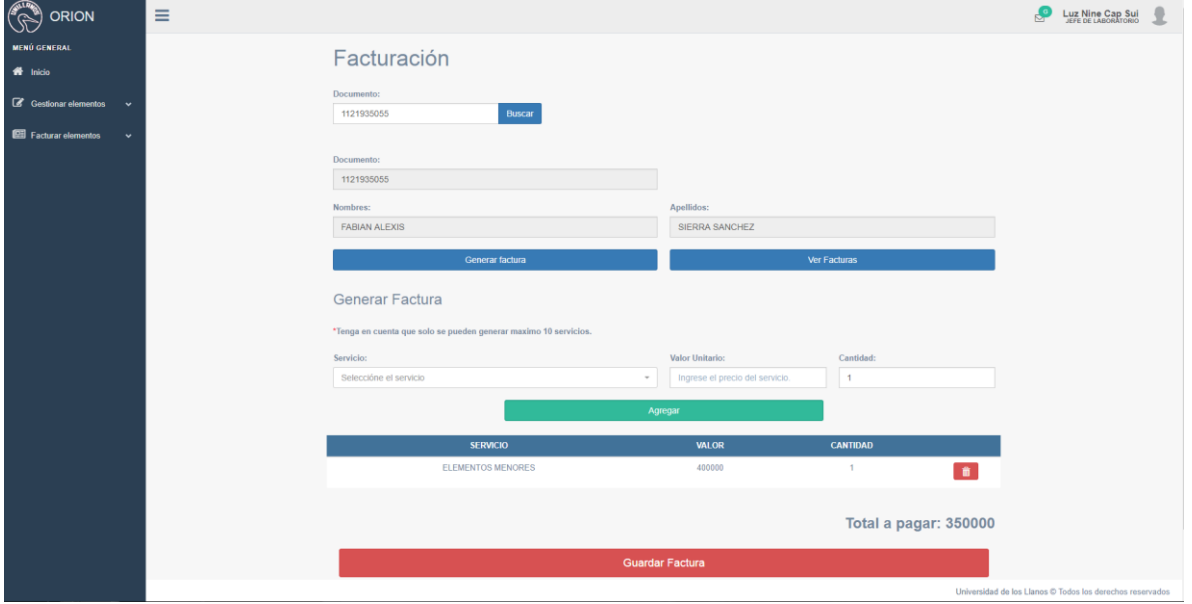

- Generar factura

*Figura 21. Interfaz facturación, generar facturas.*

En las Facturas solo se podrán registrar máximo 10 servicios.

#### - Visualizar facturas

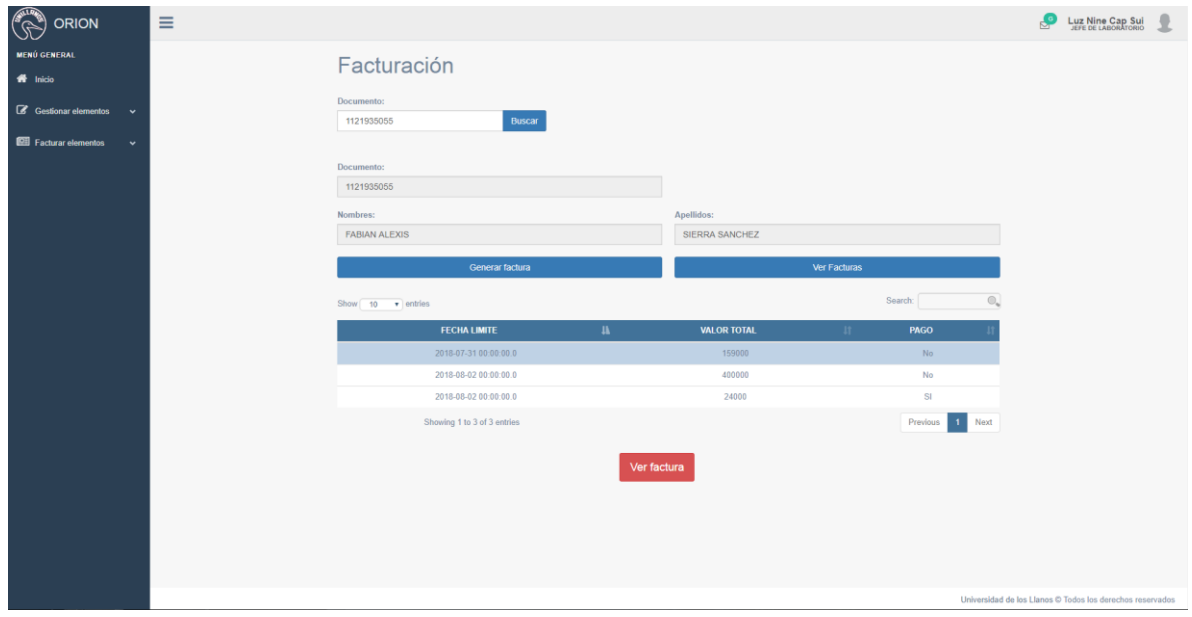

*Figura 22. Interfaz facturación, ver facturas.*

Solo se podrán visualizar las facturas que no han sido pagadas.

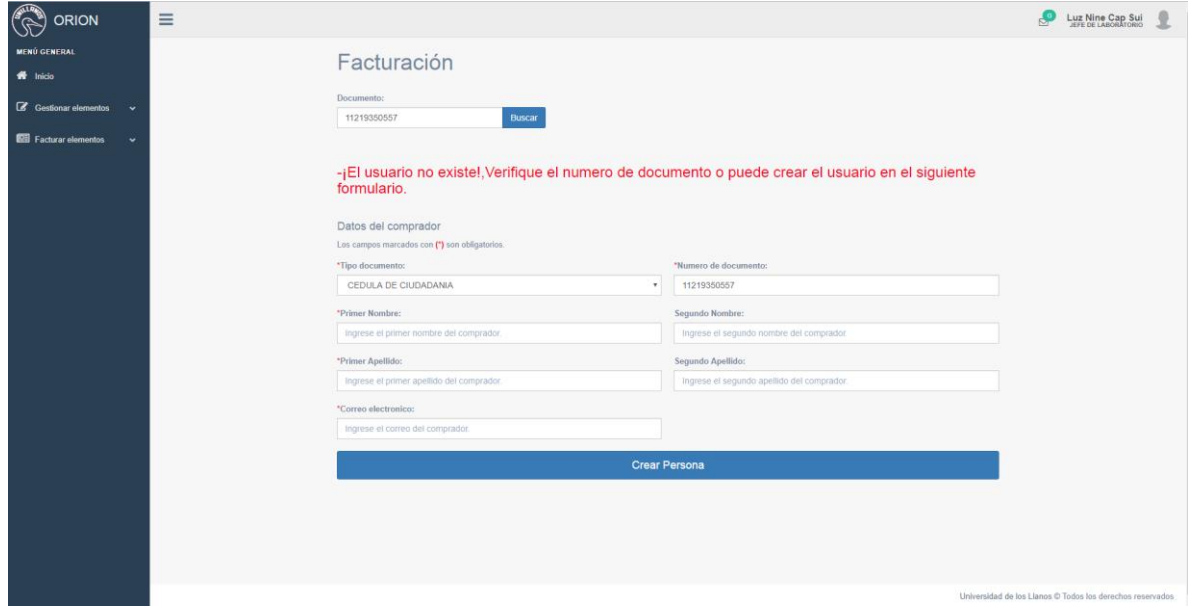

- Registrar usuario

*Figura 23. Interfaz facturación, crear usuario.*

Todos los terceros que no están creados en el sistema, se deben registrar de acuerdo a los datos del RUT.

### - Formato de factura

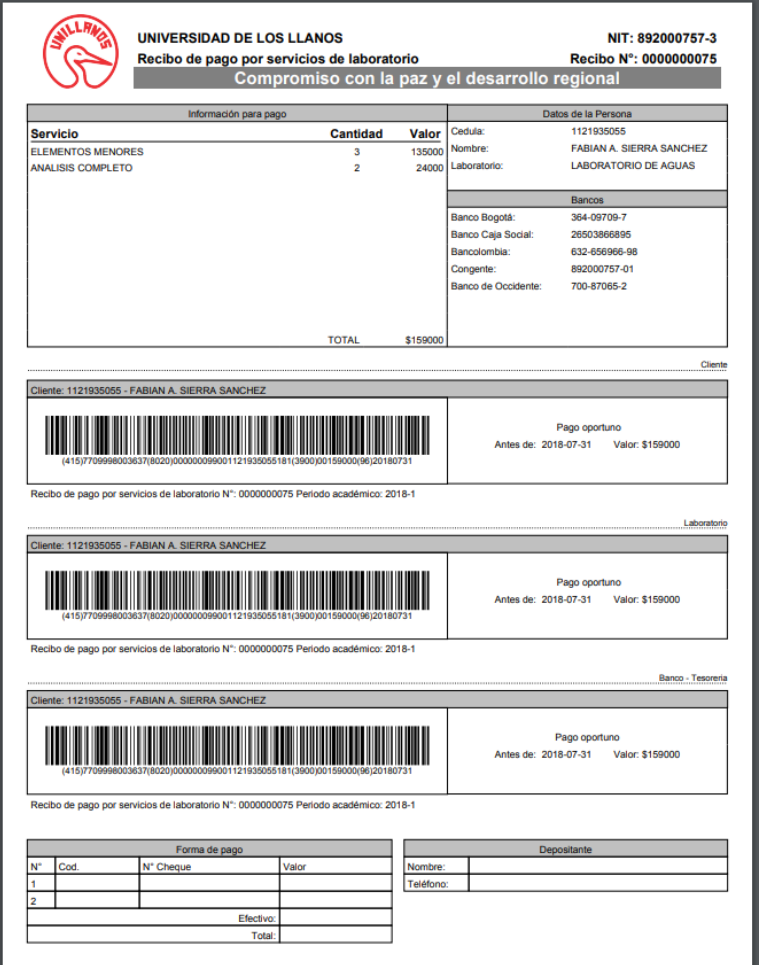

*Figura 24. Formato factura laboratorios.*

Para la gestión de elementos (sea general o específico), los registros de ingresos o salidas, la creación y asignación de laboratorios, se creó un rol administrador de laboratorios. Todos los cambios realizados por el administrador serán auditados.

#### Gestionar Elemento

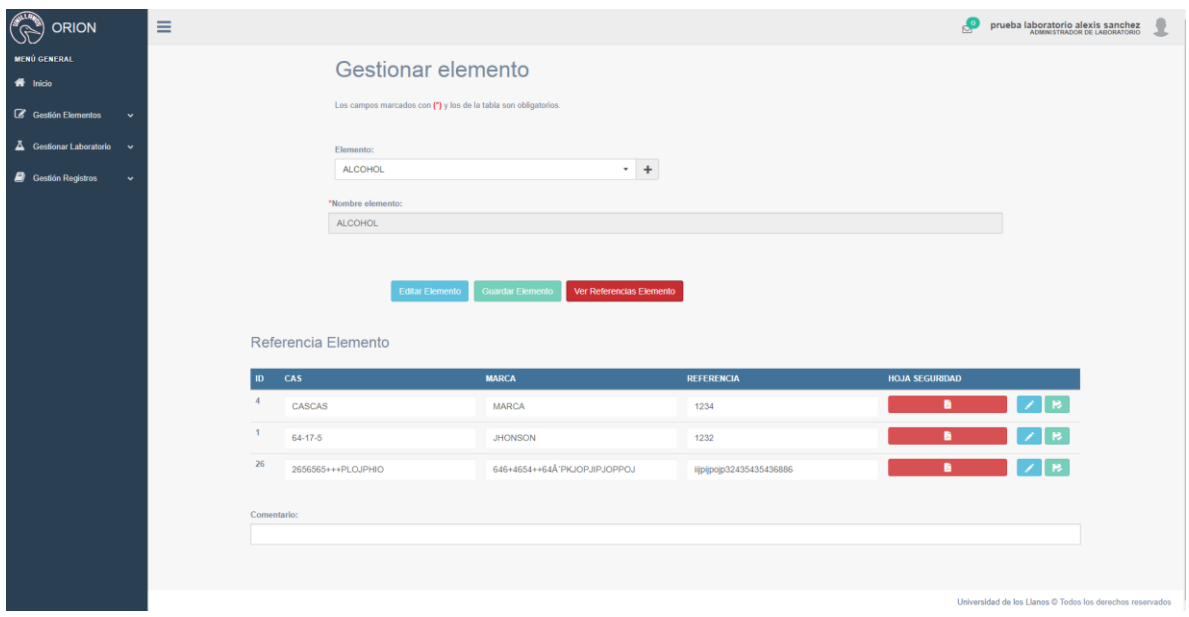

*Figura 25. Interfaz gestionar elemento.*

En este módulo se podrá modificar el nombre del elemento general, y las características de los elementos específicos

Crear Laboratorio

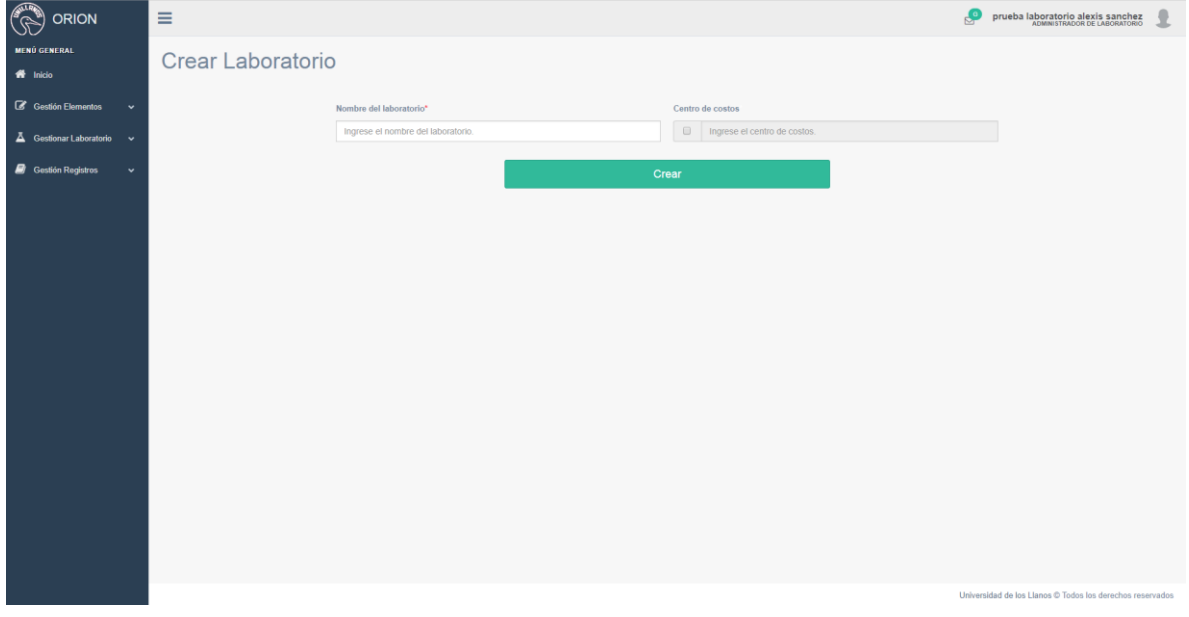

*Figura 26. Interfaz crear laboratorio.*

Para el módulo de creación de laboratorios, solo será necesario ingresar el nombre y si el laboratorio genera servicios se puede ingresar el centro de costos.

Asignar Jefe de laboratorio

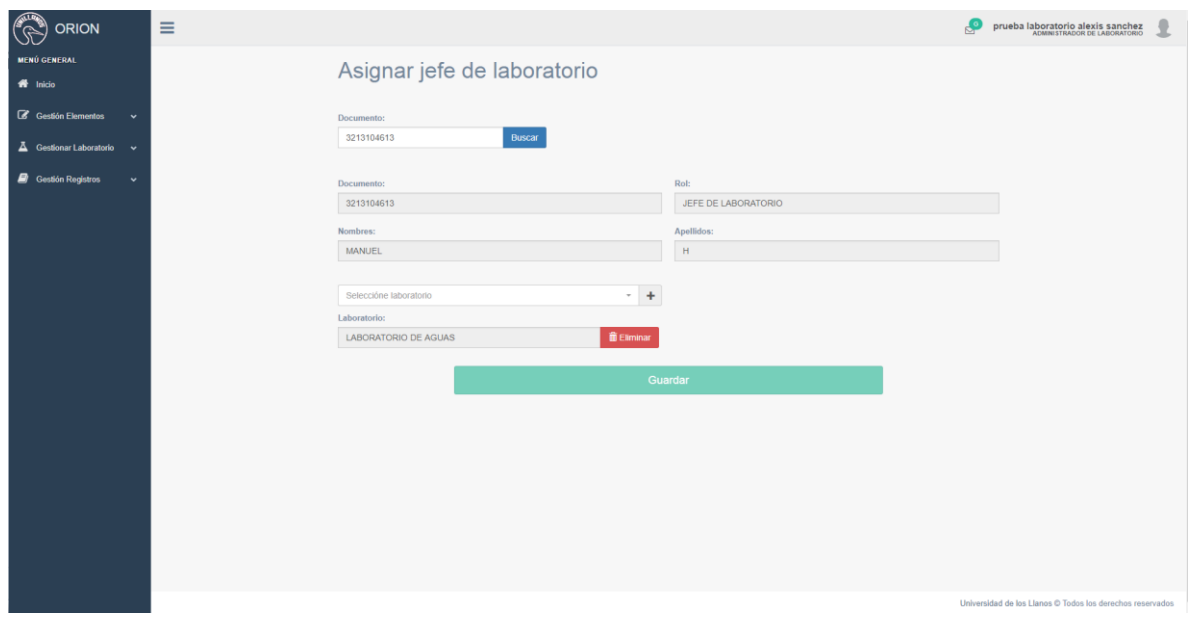

*Figura 27. Interfaz asignar jefe de laboratorio.*

En esta interfaz se podrá asignar o eliminar un jefe de laboratorio, teniendo en cuenta que si asigna un jefe nuevo y el laboratorio ya tenía asignado uno, se eliminará el que estaba almacenado.

Gestionar Ingresos

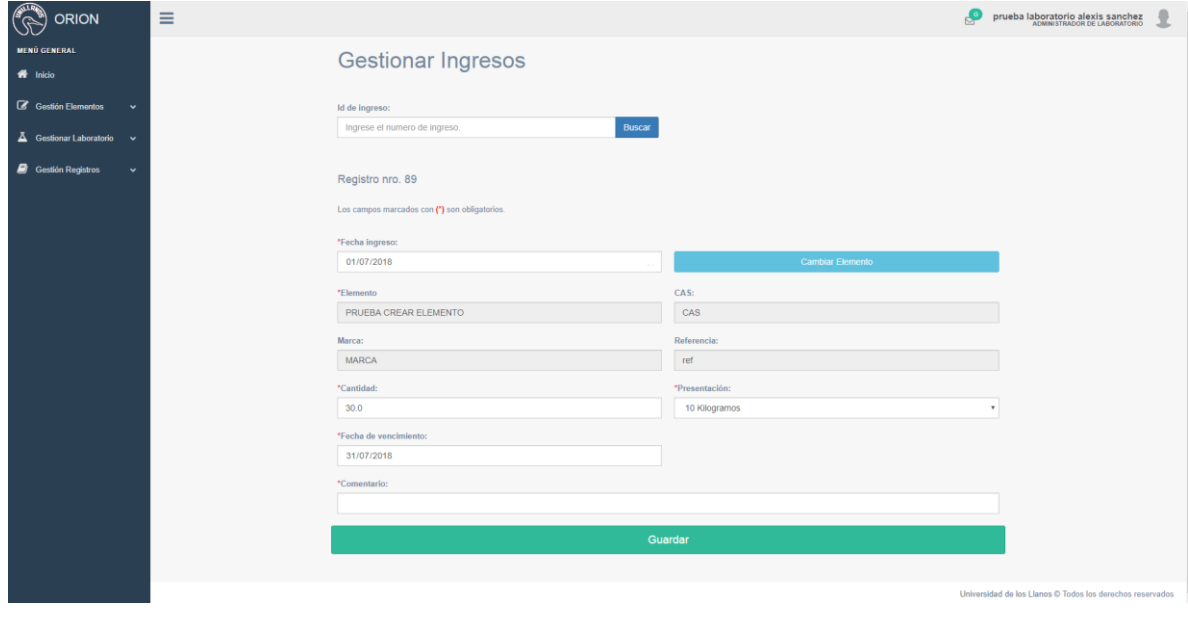

*Figura 28. Interfaz gestionar ingresos.*

En caso de que el jefe de un laboratorio ingrese de forma equivocada algún elemento, podrá solicitar al administrador la corrección del registro, esto se realizará en el módulo de la figura 25.

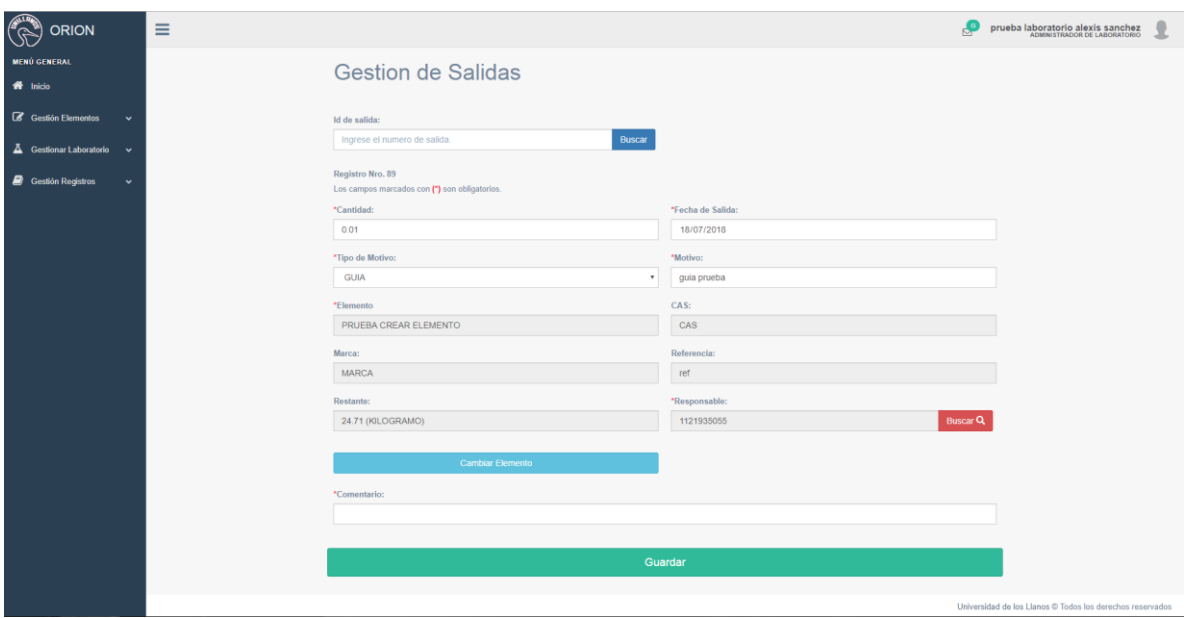

Gestionar Salidas

*Figura 29. Interfaz gestionar salidas.*

En este módulo el administrador podrá modificar cualquier registro de salida, cuando el jefe de laboratorio se equivoque al registrar los datos.

## **10. CONCLUSIONES**

La pasantía como opción de grado permitió aplicar todos los conocimientos adquiridos durante la carrera, reforzar los conocimientos con los ingenieros que trabajaban en la oficina de sistemas y poder salir al mundo laboral con unas buenas bases en el desarrollo de proyectos web.

En este proceso de la pasantía, aporto mucho conocimiento la decisión de la oficina de sistemas en integrar los sistemas de la universidad, esto obligo a unir tecnologías y trabajar bajo un estándar que es básicamente como se desarrolla actualmente en empresas grandes.

De igual manera, tener en cuenta cuando se desarrolla un software para un cliente, la interacción entre desarrollador y usuario final es importante, reuniendo requerimientos o durante el proceso, para comprender como funciona el sistema, teniendo en cuenta que hay reglas que toca cumplir para no salirse de los plazos establecidos, así, los resultados finales van a ser satisfactorios tanto para el cliente como para la empresa.

### **BIBLIOGRAFIA**

[1]. http://empresayeconomia.republica.com/aplicaciones-para-empresas/kardexconcepto.html

[2]. http://agenciadenoticias.unal.edu.co/detalle/article/inventarios-de-laboratoriobajo-control-con-nueva-aplicacion.html

[3]. http://ingenieriadesoftware.mex.tl/52753\_xp---extreme-programing.html

[4]. https://iie.fing.edu.uy/~josej/docs/XP%20-%20Jose%20Joskowicz.pdf

[5]. MetaProceso de Desarrollo de Software: El Grial de las Metodologías y Procesos - Bolaños Castro, Sandro Javier

[6]. Calidad en el Desarrollo de Software - Pantaleo, Guillermo

[7]. Análisis, Diseño e Implementación de un Prototipo de Software para la Asignación de Horarios de Clase en la Facultad de Ciencias Básicas e Ingeniería de la Universidad de los Llanos Utilizando Algoritmos Genéticos. - Ricardo Miguel Franco Mora, John Carlos González Maldonado.

[8]. Desarrollando Soluciones con Java - Coronel Castillo, Eric Gustavo

[9]. Utilización de UML en Ingeniería del Software con Objetos y Componentes - Stevens, Perdita

[10]. Ingeniería del Software: Práctica de la Programación, (Programación Estructurada Basada en la Metodología Warnier) - Gonzalo Cuevas Agustin

[11]. Sistema de Información Web para la Gestión de Hojas de Vida de Asuntos Docentes de la Universidad de los Llanos (SIAD) - Sori Andrea Fernández Montoya; Deisy Viviana Ortíz Urrego.

[12]. Ingeniería de Software: Una Perspectiva Orientada a Objetos - Eric J. Braude

[13]. El Proceso Unificado de Desarrollo de Software - Ivar Jacobson

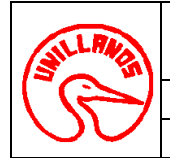

**VERSIÓN:** 02 **PÁGINA**: 1 de 1 **PROCESO DOCENCIA FECHA: 02/09/2016** 

**FORMATO AUTORIZACION DE DERECHOS VIGENCIA:** 2016

#### **FACULTAD CIENCIAS BASICAS E INGENIERIA**

## **AUTORIZACIÓN**

Yo Fabian Alexis Sierrra Sanchez mayor de edad, vecino de Villavicencio identificado con la Cédula de Ciudadanía No. 1121935055 de Villavicencio, actuando en nombre propio en mi calidad de autor del trabajo de tesis, monografía o trabajo de grado denominado "DESARROLLO DE UNA APLICACIÓN PARA EL CONTROL DE INSUMOS DE LOS LABORATORIOS DE LA UNIVERSIDAD DE LOS LLANOS", hago entrega del ejemplar y de sus anexos de ser el caso, en formato digital o electrónico (CD-ROM) y autorizo a la **UNIVERSIDAD DE LOS LLANOS**, para que en los términos establecidos en la Ley 23 de 1982, Ley 44 de 1993, Decisión Andina 351 de 1993, Decreto 460 de 1995 y demás normas generales sobre la materia, con la finalidad de que se utilice y use en todas sus formas, realice la reproducción, comunicación pública, edición y distribución, en formato impreso y digital, o formato conocido o por conocer de manera total y parcial de mi trabajo de grado o tesis.

**EL AUTOR – ESTUDIANTE**, Como autor, manifiesto que el trabajo de grado o tesis objeto de la presente autorización, es original y se realizó sin violar o usurpar derechos de autor de terceros; por tanto, la obra es de mi exclusiva autoría y poseo la titularidad sobre la misma; en caso de presentarse cualquier reclamación o acción por parte de un tercero en cuanto a los derechos de autor sobre la obra en cuestión, como autor, asumiré toda la responsabilidad, y saldré en defensa de los derechos aquí autorizados, para todos los efectos la Universidad actúa como un tercero de buena fe.

Para constancia, se firma el presente documento en dos (2) ejemplares del mismo valor y tenor en Villavicencio - Meta, a los \_\_\_\_\_ días del mes de \_\_\_\_\_\_\_\_\_\_\_\_\_\_ de dos mil dieciocho (2018).

EL AUTOR – ESTUDIANTE

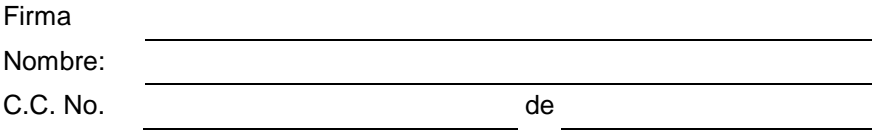